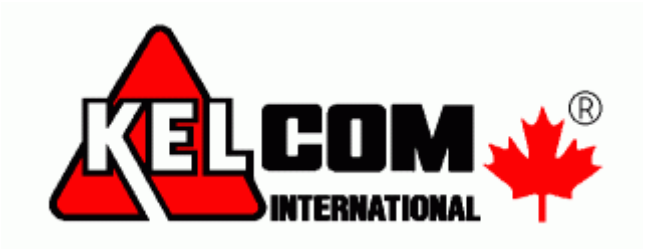

# **MODUL GSV7**

# Kompletní instalační manuál

Verze SW 1.0

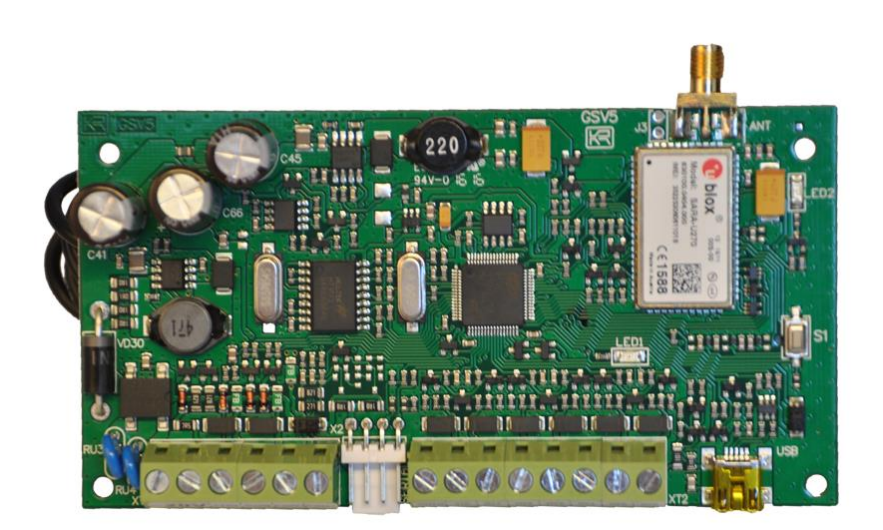

**Seco-9425-1**

GSV7 GSM komunikátor

Tento manuál se skládá z 3 manuálů

- · Instalační manuál
- · Ukázky nastavení komunikátoru
- · Dálkové programování

# Obsah

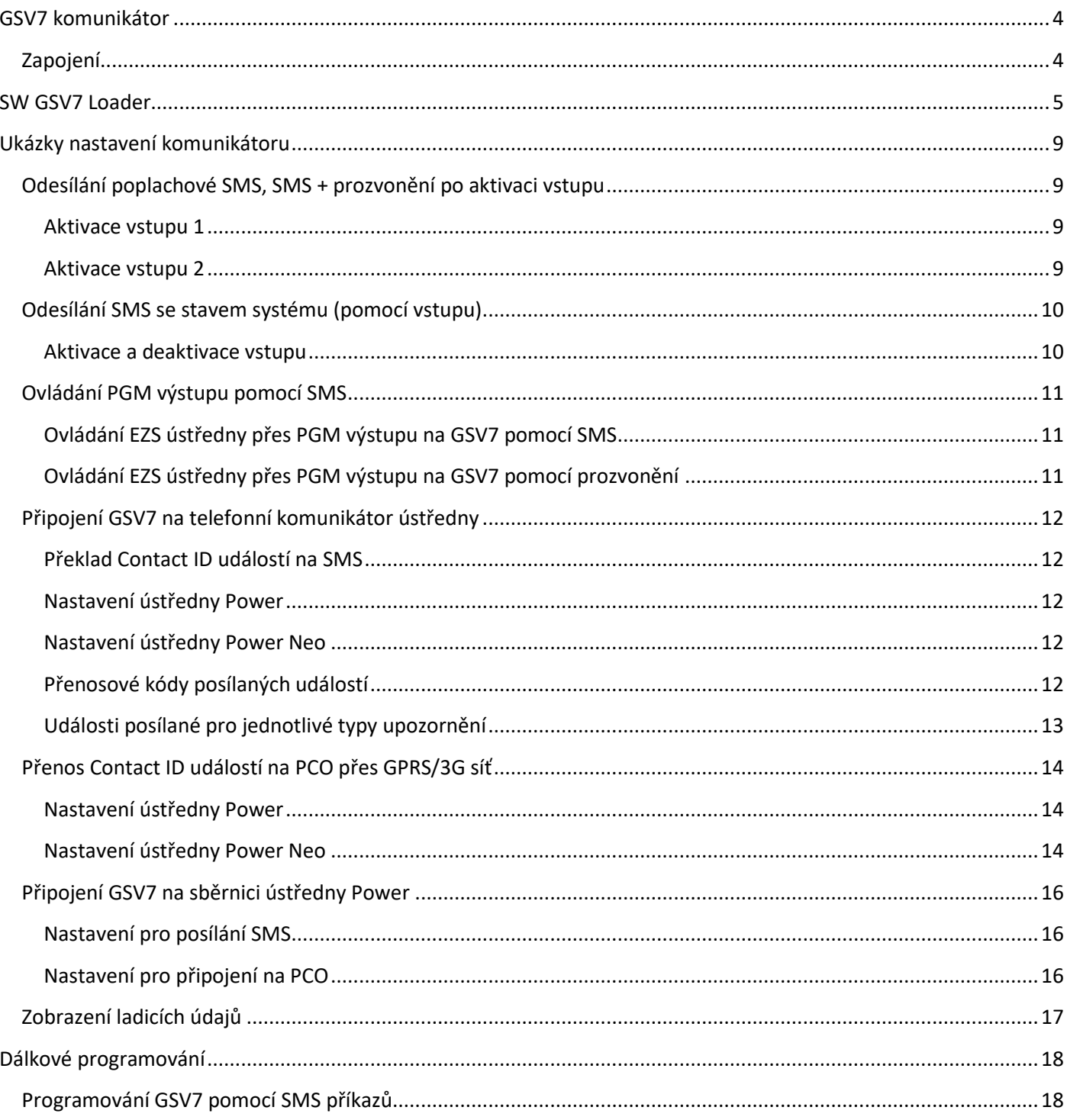

# GSV7

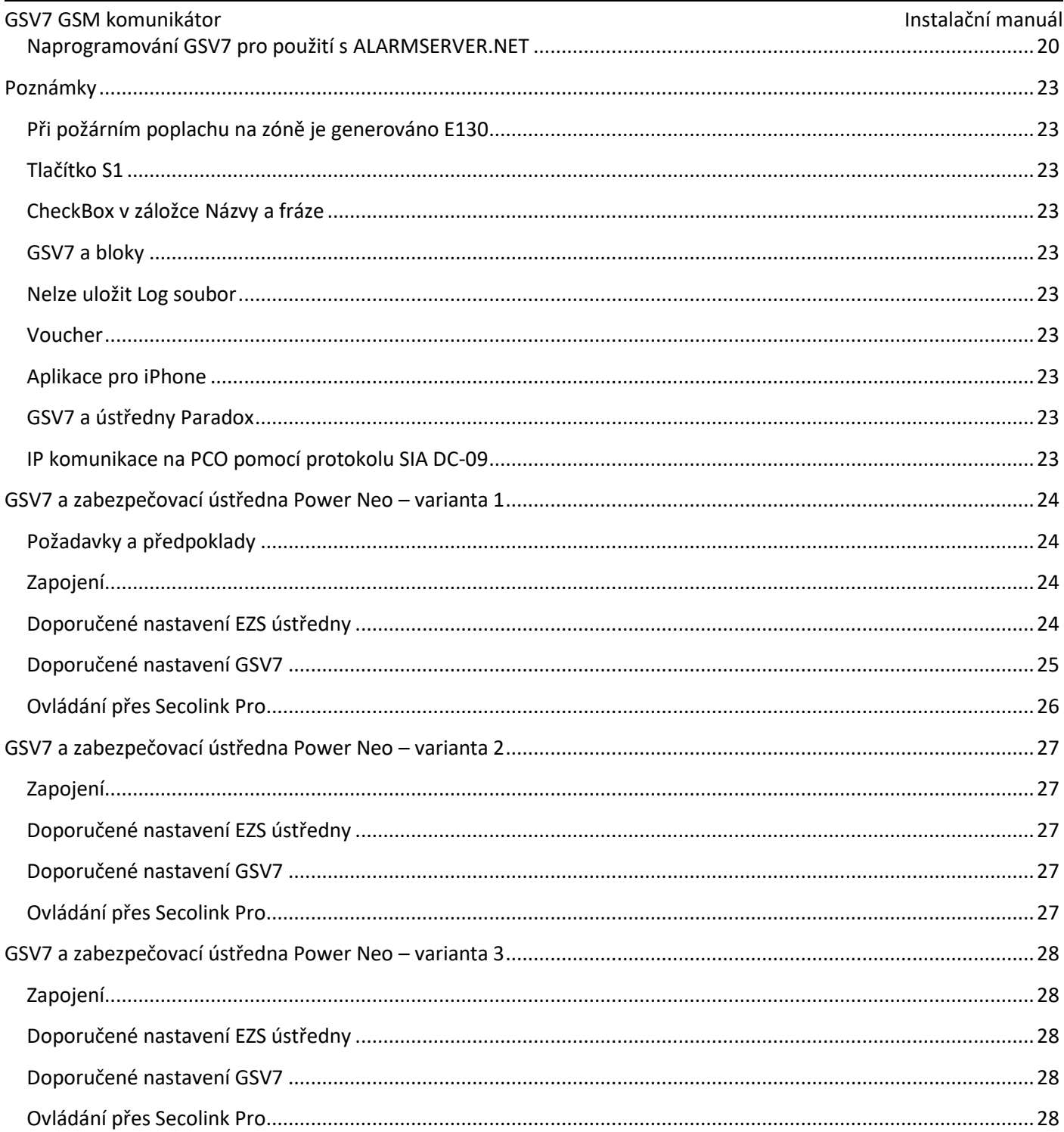

GSV7 lze napájet z nezávislého napájecího zdroje. Tento způsob napájení zajišťuje stabilní provoz GSV7, pokud nelze odebírat

# **GSV7 komunikátor**

<span id="page-3-0"></span>GSV7 je GSM/3G/GPRS komunikátor vhodný pro připojení k zabezpečovacím ústřednám různých výrobců. Rozšiřuje funkčnost zabezpečovacích systémů o možnost přenosu událostí na **IP přijímač na PCO** pomocí 3G/GPRS, poslání upozornění o stavu objektu prostřednictvím **SMS**, **cloudu** nebo telefonního hovoru. V případě požadavku na ovládání zabezpečovacího systému pomocí mobilního telefonu, lze to provést pomocí PGM výstupů na GSV7 a zónových vstupů na EZS ústředně, posíláním ovládacích příkazů přímo po sběrnici ústředny (KEYBUS), nebo komunikovat se zabezpečovací ústřednou přes SÉRIOVÝ port. GSV7 komunikátor může být připojen k zabezpečovací ústředně několika různými způsoby:

- Připojením na **telefonní komunikátor** ústředny
- Připojením na sběrnici **DSC** ústředny řady **Power** (KEYBUS)
- Připojením na sériový port ústředny **Digiplex** a **Spectra**
- Připojením na **zóny** / **PGM** výstupy ústředny

<span id="page-3-1"></span>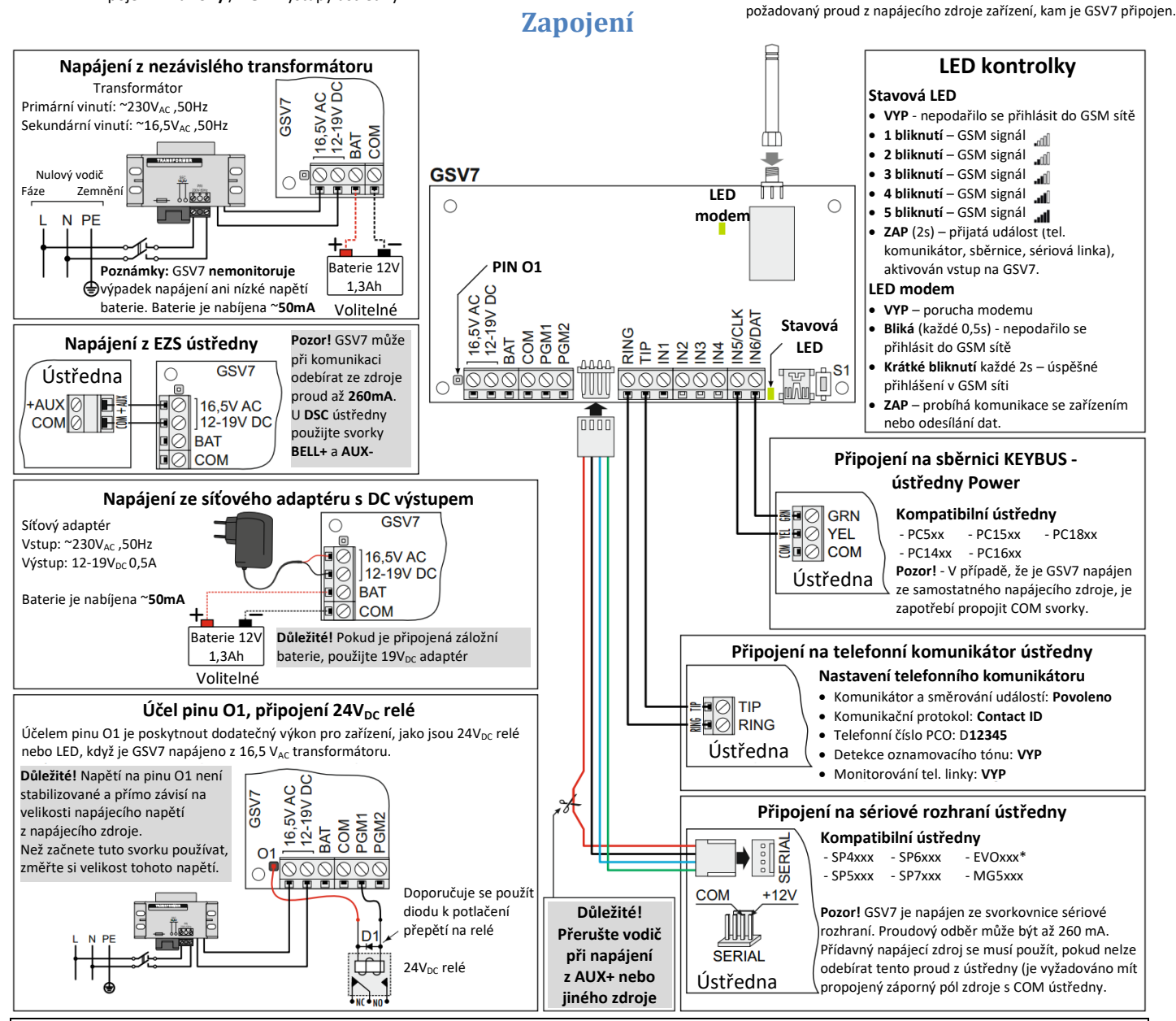

**Připojení GSV7 na zónový vstup a PGM výstup zabezpečovací ústředny**

 Pokud zabezpečovací ústředna nemá telefonní komunikátor, lze získat informace o stavu systému pomocí PGM výstupů ústředny. Když se změní stav PGM výstupu (sepnut/rozepnut), bude to GSV7 komunikátor detekovat pomocí svých vstupů a odešle zprávu na monitorovací stanici a/nebo pošle upozornění na mobilní telefon uživatele (SMS, volání).

 Pokud je požadováno ovládat systém pomocí mobilního telefonu, lze ovládat zabezpečovací ústřednu pomocí PGM výstupů na GSV7. Zabezpečovací ústředna umí detekovat změny stavu PGM výstupu (zapnut/vypnut) pomocí zónových vstupů a provede přiřazenou funkci (např., zapnutí/vypnutí systému nebo zrušení poplachu).

*Poznámka: Schéma zapojení ukazuje způsob propojení PGM výstupu se zónovým vstupem, když je PGM výstup typu otevřený kolektor. Je-li PGM výstup jiného typu, použijte relé. Doporučuje se k relé připojit paralelně diodu, pro potlačení přepětí na relé.*

*Poznámka: Pokud se PGM výstup komunikátoru používá k ovládání relé, použijte pro napájení relé externí napájení +12VDC. Maximální proudový odběr z výstupu nesmí překročit 50mA.*

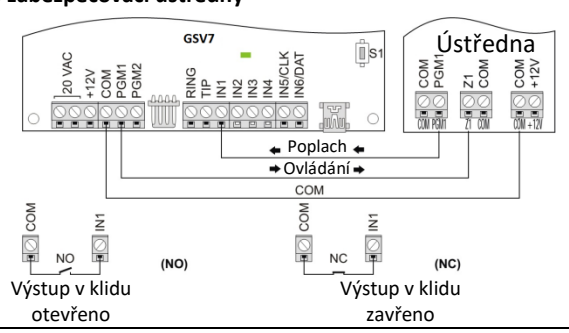

<span id="page-4-0"></span>

# **GSV7** GSM komunikátor **GSM komunikátor** Dálkové programování nemeckého programování nemeckého programování nemeckého programování nemeckého programování nemeckého programování nemeckého programování nemeckého programování nemeck

# **SW GSV7 Loader**

Chcete-li naprogramovat komunikátor **GSV7**, připojte jej k počítači pomocí **USB** připojení. Spusťte software **GSV7 Loader** a počkejte, než SW automaticky stáhne potřebná data z **GSV7**.

Před zahájením programování GSV7, nastavte komunikační jazyk SW (**1**). Zkontrolujte si jazyk hlasových zpráv (**2**) předinstalovaných v GSV7 z výroby. Poté vyberte požadovaný režim GSV7 (**3**). Funkčnost GSV7 je přímo závislá na zvoleném režimu:

- **GSM/GPRS komunikátor** GSV7 je připojen na telefonní komunikátor ústředny a/nebo na zónové vstupy/PGM výstupy ústředny. Tento režimu se **MUSÍ** použít v případě DSC ústředen **Power Neo**.
- **KEYBUS sběrnice** GSV7 je připojen na sběrnici KEYBUS zabezpečovací ústředny DSC **Power** (např. PC5010, PC1616 atd.).
- **Kompatibilní sériový port** GSV7 je připojen na sériový port zabezpečovací ústředny (např. ústředny **Paradox**)

Po vybrání požadovaného režimu GSV7 stiskněte tlačítko **Manuální nastavení** (**4**).

Nastavení GSV7 jsou rozděleny do kategorií (**5**).

2

*Poznámka: Zadané telefonní číslo, zaškrtnutá políčka atd. jsou automaticky ukládány do paměti softwaru. Nezapomeňte je po ukončení programování poslat do GSV7. K tomu slouží tlačítko Pošli údaje do GSV7 (6).*

- **Uživatelé**  v tomto okně se zadávají **telefonní čísla uživatelů**, na které GSV7 volá nebo posílá SMS při poplachu, při zapnutí nebo vypnutí atd. Telefonní číslo musí být zadáno s mezinárodní předvolbou (**420**), znaménko plus "+" se vloží před číslo automaticky, není potřeba ho zadávat. V případě, že chcete ovládat komunikátor GSV7 nebo zabezpečovací systém, je zapotřebí znát přístupový PIN kód. Tento PIN kód závisí na zvoleném režimu:
	- o **GSM/GPRS komunikátor** uživatel používá PIN kód společný pro všechny uživatele (**7**). Ve výchozím nastavení je tento PIN nastaven na **1111**
	- o **KEYBUS sběrnice** uživatel používá stejný PIN kód, jako pro ovládání zabezpečovacího systému.
	- o **Kompatibilní sériový port** uživatel používá stejný PIN kód, jako pro ovládání zabezpečovacího systému.

*Poznámka: pro vytvoření spojení mezi zabezpečovacím systémem a GSV7 pomocí sériového portu, je zapotřebí naprogramovat PC heslo. Toto 4-místné heslo identifikuje GSV7 u ústředny před navázáním komunikace. Naprogramujte stejné PC heslo do zabezpečovací ústředny i do GSV7 (8). Pokud se hesla neshodují, nebude GSV7 schopno navázat komunikaci a ovládání nebude k dispozici. Heslo musí být zadáno na zabezpečovací ústředně v sekci [911] nebo [3012].*

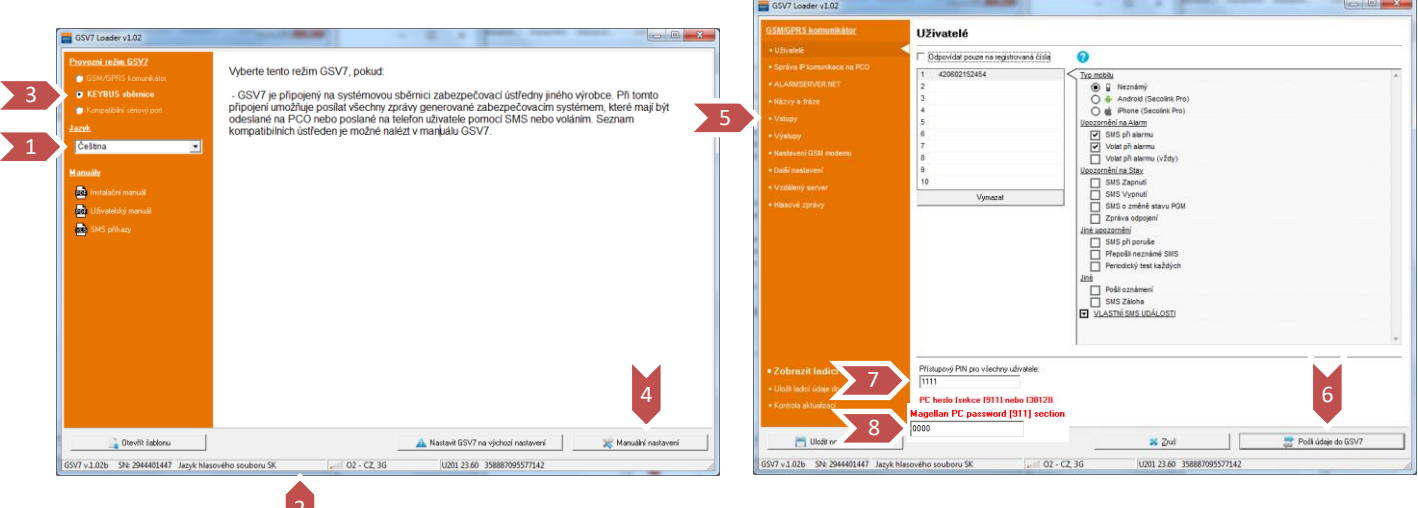

**Typ mobilu** - toto nastavení určuje tvar SMS zpráv posílaných uživateli. Při nastavení na *Android* bude SMS zpráva obsahovat CID událost (např. E12000000), kterou aplikace Secolink Pro přeloží na správnou SMS zprávu. Při nastavení *Neznámý* bude obsah SMS zprávy generovat pouze GSV7. V případě nějakých problémů používejte nastavení *Neznámý*.

**Upozornění** – zaškrtněte jaké typy SMS zpráv mají být uživateli posílány. Po zaškrtnutí se v sekci *VLASTNÍ SMS UDÁLOSTI* šedou barvou označí čísla Contact ID událostí, které budou posílány pomocí SMS zpráv.

### GSM komunikátor **GSM komunikátor** Dálkové programování programování programování programování programování programování programování programování programování programování programování programování programování programován

**Volat při alarmu** – při poplachu bude uživatel 2-3x prozváněn. Po potvrzení příchozího hovoru stiskem 0# nebo PIN#, nedojde k dalšímu prozvánění tohoto čísla ani jiných uživatelů.

**Volat při alarmu (vždy)** – při poplachu bude uživatel 2-3x prozváněn, i když jiný uživatel potvrdil příchozího hovoru stiskem 0# nebo PIN#.

**VLASTNÍ SMS UDÁLOSTI** – v této části si uživatel může vybrat konkrétní Contact ID události, které budou posílány pomocí SMS zpráv. Lze vybrat max. **20** vlastních událostí. Události, které mají šedý checkbox, budou také posílány – viz výše položky *Upozornění*. Pokud není uvolněna a používána nová verze mobilní aplikace Secolink Pro (pro Android), nebudou tyto vlastní události správně zobrazeny. V tomto případě je zapotřebí nastavit *Typ mobilu* na *Neznámý*, aby GSV7 posílala SMS se správným popisem Contact ID událostí.

**Správa IP komunikace na PCO** - v tomto okně je možné programovat nastavení, která se vztahují k přenosu událostí na PCO – na IP přijímače (**9**). Zprávy na PCO jsou posílány přes 3G/GPRS, takže je nutné mít vhodnou **datovou** SIM kartu a správně vyplněné údaje v polích APN, APN – jméno a APN – heslo (**10**). Použijte jeden ze tří dostupných protokolů (**11**) pro přenos událostí na PCO.

- Pokud je PCO vybaveno IP přijímačem Surgard např**. SG System II**, vyberte zde komunikační protokol **Fibro** a **UDP** komunikaci.
- Pokud je PCO vybaveno IP přijímačem podporujícím **SIA DC 09** nebo DC 07, vyberte zde komunikační protokol **SIA** a **TCP** komunikaci.

**Vstupy** - v tomto okně je možné programovat jednotlivé vstupy. Vstupu lze přiřadit posílání události na PCO ve formátu Contact ID (**12**) nebo text (**13**) pro poslání SMS zprávy. Funkce prozvonění: vstup= **Pošli CID**, **24h Bezpečnostní poplach** a uživatel má zaškrtnuto **Volat při alarmu**.

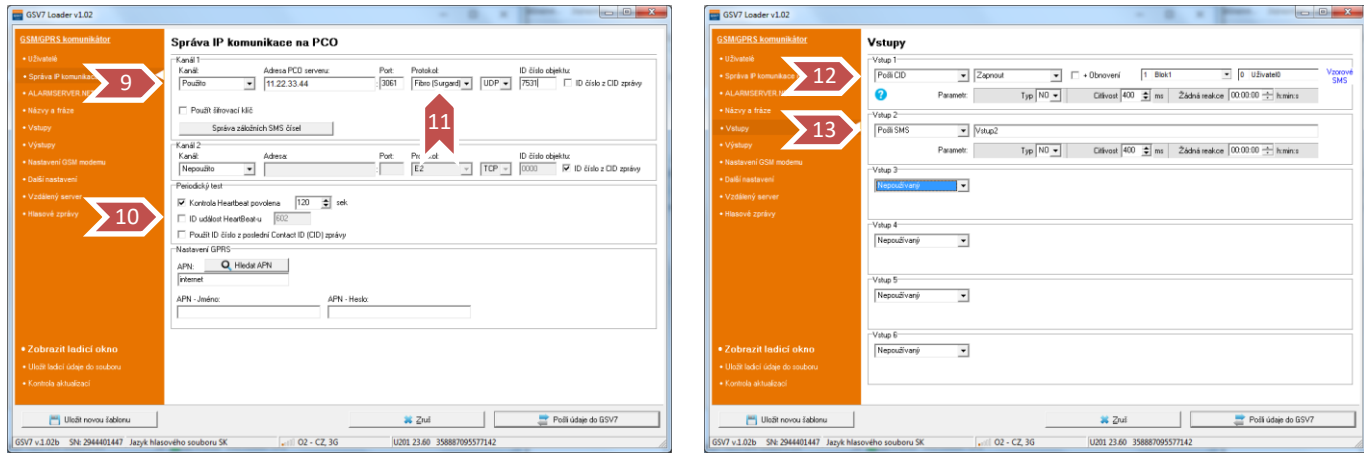

**Výstupy** - v tomto okně je možné programovat jednotlivé výstupy. Výstup lze ovládat pomocí DTMF příkazů během hovoru, nebo mohou být ovládány pomocí SMS příkazu. Příkaz pro ovládání závisí na vybrané funkci PGM výstupu (**14**):

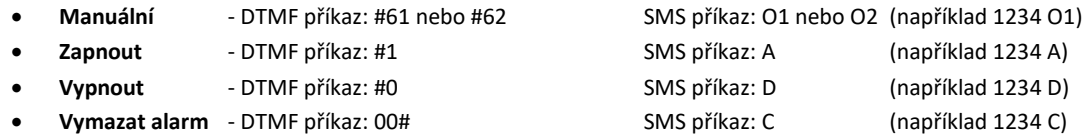

**Výstup ovládaný prozvoněním** - v tomto okně je možné naprogramovat telefonní čísla uživatelů (**15**), kteří budou moci ovládat výstup pomocí krátkého prozvonění (**Výstup** musí být nastaven na funkci **Manuální**). Lze vybrat oba výstupy, pak oba spínají současně. Pokud je telefonní číslo uživatele také naprogramováno v okně *Uživatelé*, musí uživatel, který chce ovládat výstup prozvoněním, ukončit hovor během prvních 5 sekund. Pokud hovor trvá déle než 5 sekund, vyzve vás GSV7 k zadání PIN kódu, čímž vstoupíte do hlasového ovládání GSV7.

### GSV7 GSM komunikátor Dálkové programování .<br>Nastavení GSM moder Výstupy Zapriou  $\overline{\phantom{a}}$ Modem restartovat každých (hod.): 6 =  $14$  $\widehat{G}$  Impu Doba:  $\overline{00.00 \frac{10}{10} + \text{h} \text{mins}}$ Použit PIN na SIM Aktuālni operātor: Q2 - CZ. 30  $\overline{\cdot}$   $\overline{\cdot}$  $\widehat{G}$  impuls  $\begin{array}{|c|c|c|}\n\hline\n\text{I el ĉislo} \\
\hline\n\text{I} & \text{spanless} \\
\hline\n\end{array}$  $PGM1$   $PGM2$  $\overline{\smash{\big)}\ 15}$ .<br>Technologie mobilní datové sítě 9 10 11 12 13 14 Į Uloãt novou šablonu Uložit novou šabion \* Zrut Poší údaje do GSV \* Zruš 10 Poší údaje do GSV7 V7 v 1.02b SN: 2944401447 Jazyk I U201 23.60 3588870 SV7 v.1.02b SN: 2944401447 Jazyk h  $02 - CZ, 3G$ U201 23.60 35888709557714

**GSV7**

**Nastavení GSM modemu** - v tomto okně lze zadat PIN kód SIM karty nebo monitorovat činnost GSV7.

**Další nastavení** - v tomto okně lze pomocí hesla chránit USB přístupu k zařízení nebo jen omezit přístup k nastavení, související s přenosem událostí přes 3G/GPRS na PCO. Nastavit, zda se má automaticky načítat nastavení z GSV7 a dále změnit nastavení související se simulovanou telefonní linkou (délku Kiss-off signálu).

**Názvy a fráze** - v tomto okně lze vyplnit skutečná jména použitá v systému – jména zón, bloků, uživatelům, modulů.

*Poznámka: Zaškrtněte checkbox před jménem (16) prvků systému (zóna, blok atd.), které budou použity v případě, když se uživatel rozhodne synchronizovat GSV7 s aplikací SECOLINK PRO pomocí SMS zpráv (mobilní aplikace si načte zaškrtnuté názvy).*

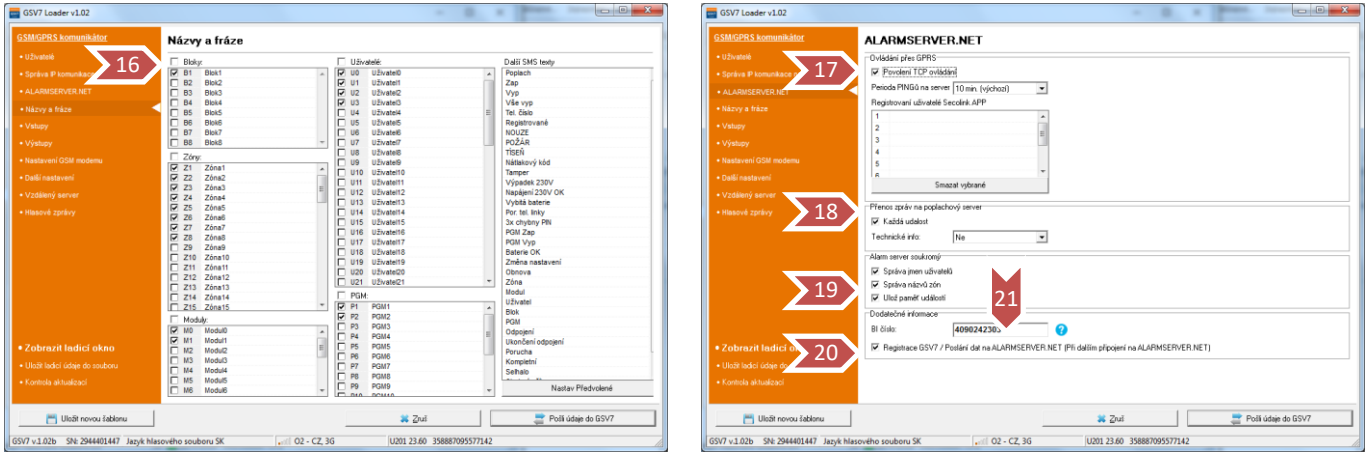

**ALARMSERVER.NET** - v tomto okně lze změnit nastavení související s on-line službou pro zabezpečovací systémy. Doplňkové služby jsou poskytovány serverem ALARMSERVER.NET [\(www.alarmserver.net\)](http://www.alarmserver.net/). Pro navázání spojení a přenosu dat mezi GSV7 a serverem je vyžadováno připojení k Internetu na SIM kartě, které může být zpoplatněno operátorem.

Dostupné nastavení:

**Povolení TCP ovládání** – tento checkbox musí být zaškrtnut, pokud si koncový uživatel předplatil doplňkové služby a používá aplikaci SECOLINK PRO pro ovládání systému přes protokol TCP/IP (**17**). Modul vytvoří trvalé spojení se serverem pro zajištění možnosti on-line ovládání. Nový uživatel se objeví v seznamu registrovaných uživatelů, když propojí aplikaci SECOLINK PRO s GSV7. Uživatel může být smazán pomocí tlačítka Smazat vybrané.

**Každá událost** – každá nová událost se pošle na ALARMSERVER.NET (**18**).

**Správa jmen uživatelů** - je-li tento checkbox zaškrtnut, budou skutečná jména uživatelů (naprogramována v okně *Názvy a fráze*) zaslána na ALARMSERVER.NET a později zobrazena v aplikaci SECOLINK PRO (**19**). Není-li tento checkbox zaškrtnut, pošle GSV7 výchozí jména uživatelů, jako například: User 01, User 02 atd.

# **GSV7**

GSV7 GSM komunikátor **Dálkové programování** programování programování programování programování programování pro **Správa názvů zón** – je-li tento checkbox zaškrtnut, budou skutečné názvy zón, bloků atd. (naprogramované v okně *Názvy a fráze*) zaslány na ALARMSERVER.NET a později zobrazeny v aplikaci SECOLINK PRO (**19**). Není-li tento checkbox zaškrtnut, pošle GSV7 výchozí názvy, jako například: Zone 01, Zone 02, Partition 01 a atd.

**Ulož paměť událostí** - je-li tento checkbox zaškrtnut, budou události ukládány na ALARMSERVER.NET a později zobrazeny v aplikaci SECOLINK PRO (**19**). Tento checkbox musí být zaškrtnut, pokud si koncový uživatel předplatil doplňkové služby a používá aplikaci SECOLINK PRO.

**Registrace GSV7 / Poslání dat na ALARMSERVER.NET** - je-li tento checkbox zaškrtnut (**20**), pokusí se GSV7 sám zaregistrovat na serveru po odeslání nastavení do GSM brány (stiskem tlačítka Pošli údaje do GSV7) (**6**). Po naprogramování GSV7 se doporučuje zaregistrovat zařízení na serveru. Po úspěšné registraci by měl uživatel navštívit www.alarmserver.net a vytvořit účet zdarma. Uživatel bude muset zadat platné **BI** číslo systému (**21**) pro přidání systému k účtu.

**Vzdálený server** – Připojení k SW nadstavbě zákazníka. Protokol umožňuje změnu v nastavení a ovládání GSV7

**Hlasové zprávy** - v tomto okně lze zónám přiřadit hlasové zprávy (**22**). Jazyk zobrazený v SW GSV7 Loader udává jazyk hlasových zpráv (**2**) přednahraných v GSV7.

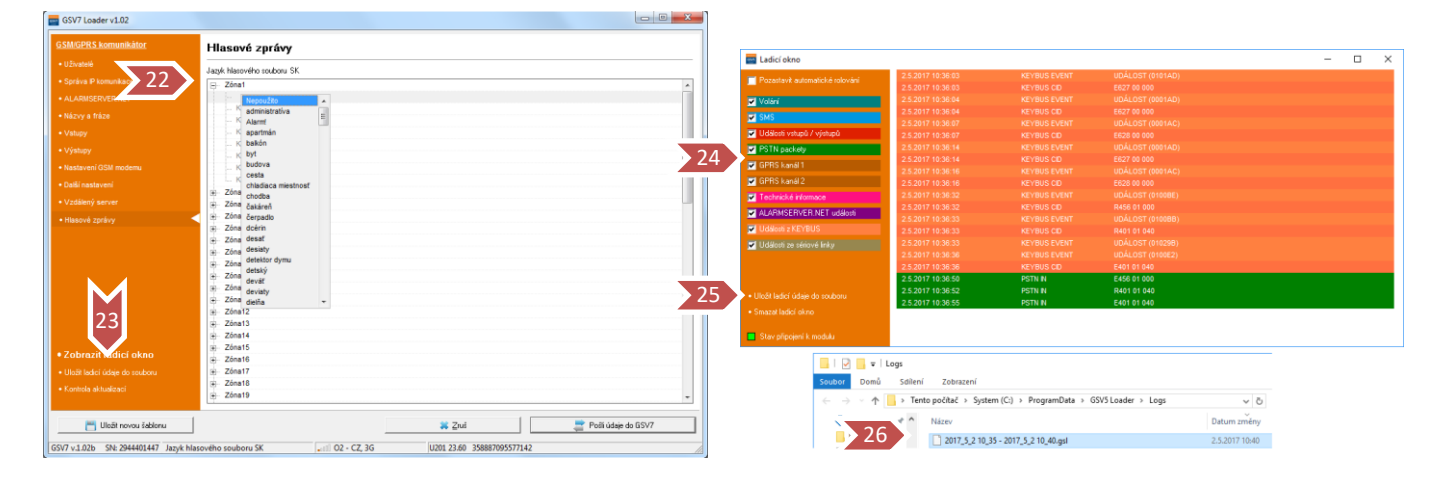

*Poznámka: Nezapomeňte poslat, po provedení veškerých změn, nastavení do GSV7. Provádí se to stiskem tlačítka Pošli údaje do GSV7 (6).*

Když je spuštěn SW GSV7 Loader, automaticky zaznamenává události, ke kterým dochází v zařízení. Tytu zaznamenané události mohou být použity k pochopení činnosti zařízení a k diagnostice problémů. Klikněte na text Zobrazit ladicí okno (**23**) pro zobrazení okna protokolu událostí. Zaškrtněte checkboxy v levé části okna pro filtraci a událostí (**24**). Události jsou ukládány do LOG souboru: když je kliknete na text Uložit ladicí údaje do souboru (**25**), při ukončeném SW GSV7 Loader nebo odpojeném komunikátoru GSV7 od počítače. V případě problémů, které nelze na místě vyřešit, obraťte se na svého dodavatele tohoto zařízení a poskytněte mu obsah adresáře Logs (**26**) s popisem, jak tento problém vznikl.

<span id="page-8-0"></span>

# **Ukázky nastavení komunikátoru**

# <span id="page-8-1"></span>**Odesílání poplachové SMS, SMS + prozvonění po aktivaci vstupu**

# **Uživatelé**

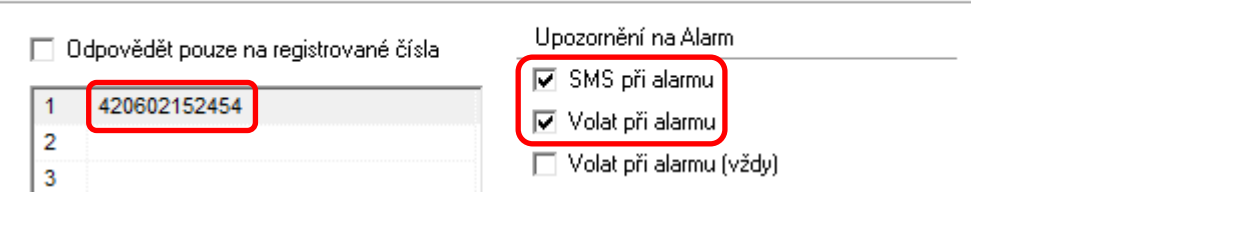

# **Vstupy**

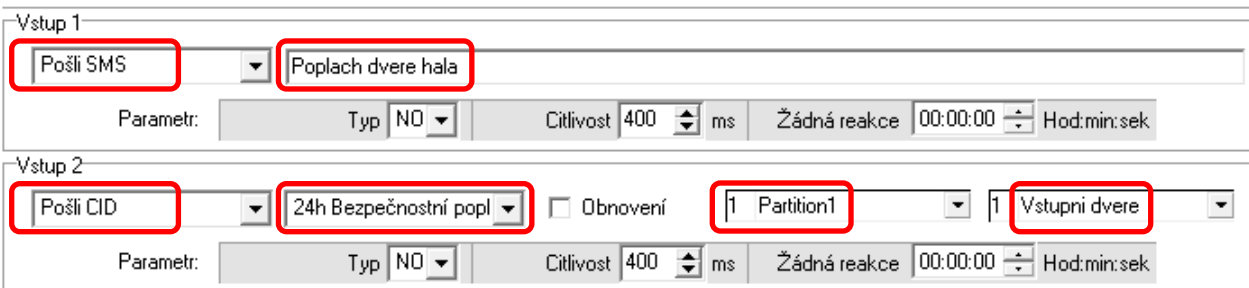

# Slovník

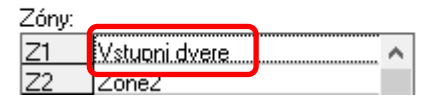

# <span id="page-8-2"></span>**Aktivace vstupu 1**

Odeslání zadaného textu pomocí **SMS** – "**Poplach dveře hala**"

# <span id="page-8-3"></span>**Aktivace vstupu 2**

- Odeslání textu alarm + název zóny pomocí **SMS** "**Blok 1 Poplach Vstupni dvere;**"
- **Hlasové volání**, při vyzvednutí hovoru dojde k přehrání hlasových zpráv. Volání nemusí být vyzvednuto, poté bude opakováno 3x.

### **Poznámky:**

- GSV7 neposílá SMS při uvedení vstupu do klidu (při nastavení typu Pošli SMS)
- Pokud je nastaven IP přijímač PCO, tak současně dojde k odeslání této události i na tento PCO.

### $\mathsf{Link}$ SECO

GSV7 GSM komunikátor Ukázky nastavení komunikátoru

<span id="page-9-0"></span>**Odesílání SMS se stavem systému (pomocí vstupu)**

PGM výstup EZS ústředny je zapotřebí naprogramovat na signalizaci stavu bloku (zapnut/vypnut) a vstup GSM brány se zapojí na tento PGM výstup.

# **Uživatelé**

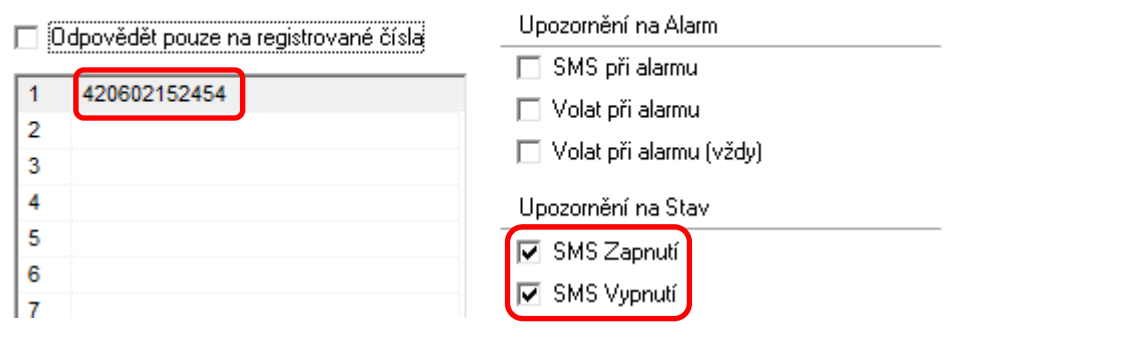

# **Vstupy**

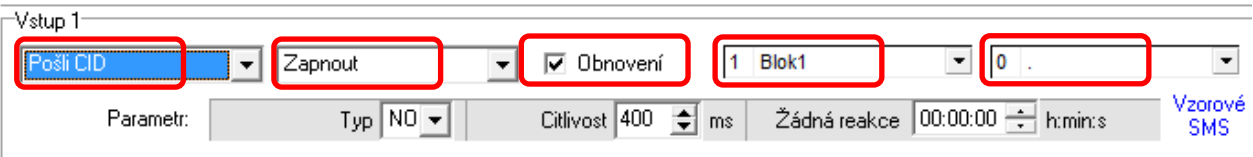

# Názvy a fráze

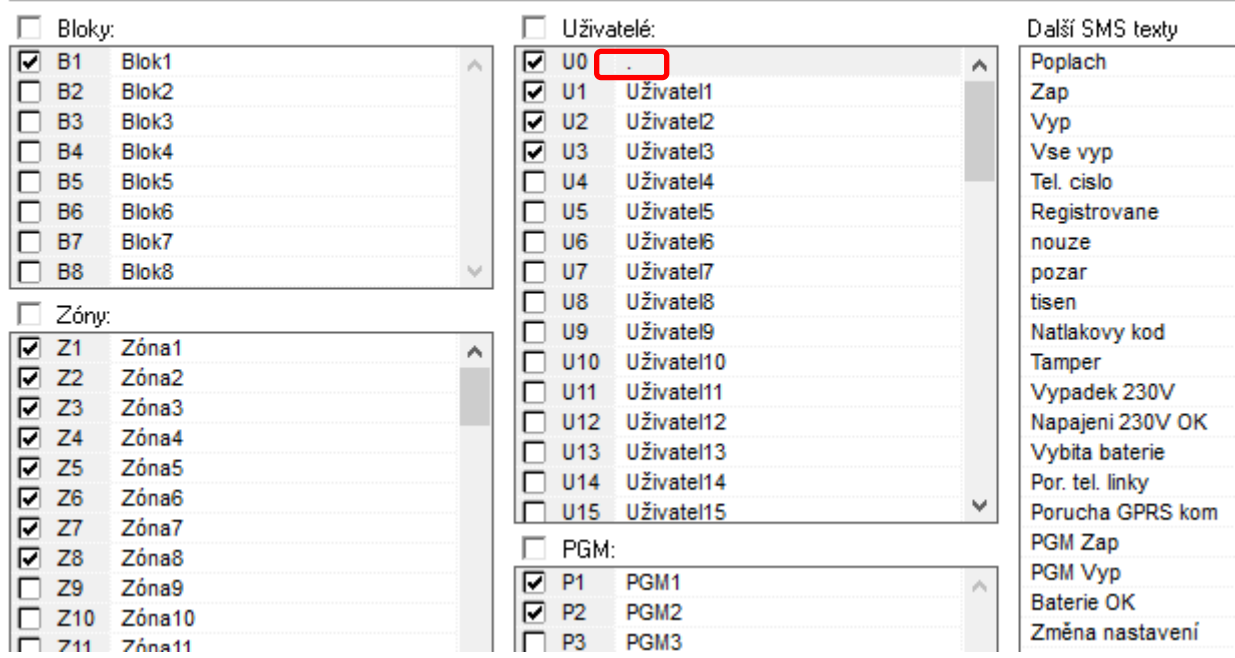

Změňte text pro **Uživatele 0** na "." (tečku). Nastavte si požadovaný název bloku.

# <span id="page-9-1"></span>**Aktivace a deaktivace vstupu**

- Odeslání stavu ústředny pomocí **SMS**
	- o Aktivace ". **Zap Blok 1;**"
	- o Deaktivace ". **Vyp Blok 1;**"
- Vstup nastavený na **Typ = NO** Aktivace = připojení vstupu na COM, deaktivace = odpojení vstupu od COM.

# <span id="page-10-0"></span>**Ovládání PGM výstupu pomocí SMS**

PGM výstup GSM brány GSV7 lze ovládat pomocí SMS nebo pomocí prozvonění. Tento výstup lze připojit na zónový vstup EZS ústředny a tím ji uživatel může ovládat (zapnout/vypnout).

# <span id="page-10-1"></span>**Ovládání EZS ústředny přes PGM výstupu na GSV7 pomocí SMS**

Pokud chcete ovládat PGM výstup pomocí **SMS zprávy**, nastavte výstup PGM1 na *Manuální* a zónový vstup EZS ústředny na typ *Zapnutí/Vypnutí tlačítkem*.

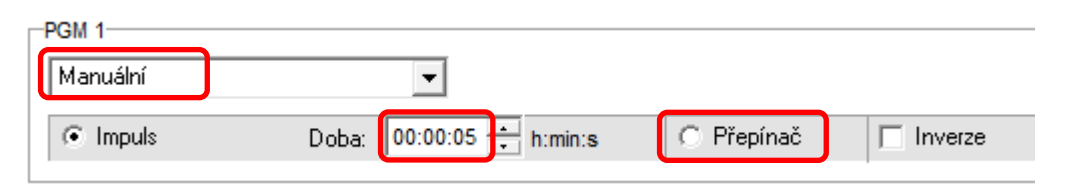

Uživatel poté bude moci EZS ústřednu ovládat pomocí SMS zprávy ve tvaru **1111ON1**. Tímto způsobem se vždy změní stav ústředny (pokud byla zapnutá, tak se vypne a naopak).

EZS ústřednu může uživatel ovládat i přes mobilní aplikaci SecoLink Pro pomocí tlačítka **Ovládání –** vybrat **PGM1** a stisknout **Použít.**

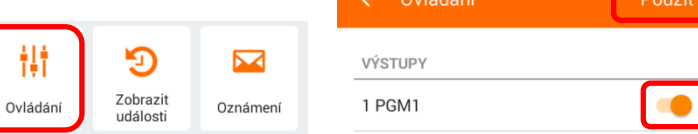

Pokud by si uživatel přál pro ovládání EZS využívat *tlačítka Zapnutí/Vypnutí* v aplikaci Secolink Pro, je zapotřebí použít oba PGM výstupy na GSV7. Propojte přímo PGM 1 s PGM2 a se zónovým vstupem EZS ústředny. Nastavte PGM1 na typ *Zapnutí* a PGM2 na typ *Vypnutí*.

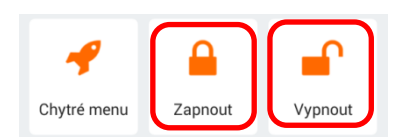

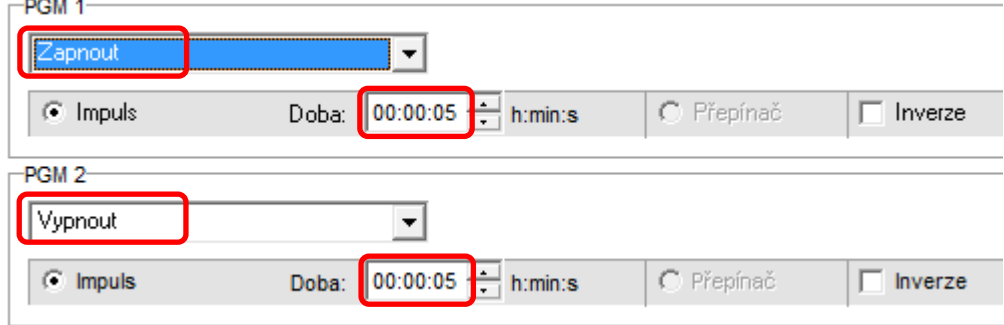

Po stisknutí libovolného tlačítka se vždy změní stav ústředny (pokud byla zapnutá, tak se vypne a naopak).

# <span id="page-10-2"></span>**Ovládání EZS ústředny přes PGM výstupu na GSV7 pomocí prozvonění**

Nastavte PGM1 na typ *Manuální* (viz. výše) a dále naprogramujte telefonní čísla (s mezinárodní předvolbou), které mohou tento výstup ovládat a zaškrtněte požadovaný výstup *OC1*.

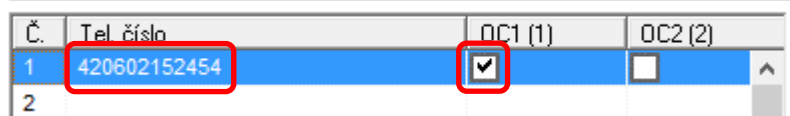

# GSV7 GSM komunikátor Ukázky nastavení komunikátoru

*Poznámka: Pokud je telefonní číslo uživatele také naprogramováno v okně Uživatelé, musí uživatel ukončit hovor během prvních 5 sekund, jinak vás GSV7 vyzve k zadání PIN kódu, čímž vstoupíte do hlasového ovládání GSV7.*

# <span id="page-11-0"></span>**Připojení GSV7 na telefonní komunikátor ústředny**

GSV7 komunikátor lze připojit na telefonní komunikátor libovolné EZS ústředny (např. Power Neo, Power, Maxsys atd.), která podporuje komunikační formát Contact ID. Na EZS ústředně je zapotřebí naprogramovat pouze položky týkající se komunikace na PCO a ostatní nastavení se provádí na GSV7 komunikátoru.

# <span id="page-11-1"></span>**Překlad Contact ID událostí na SMS**

Pro posílání podrobných SMS o poplachu, poruše atd., zadejte telefonní číslo a jaké typy zpráv mají být posílány. Dále vyplňte názvy zón, bloků, PGM a uživatelů. Nastavte text pro **Uživatele 0** na Neznámý uživatel a text **Modul 0** na "." (tečku).

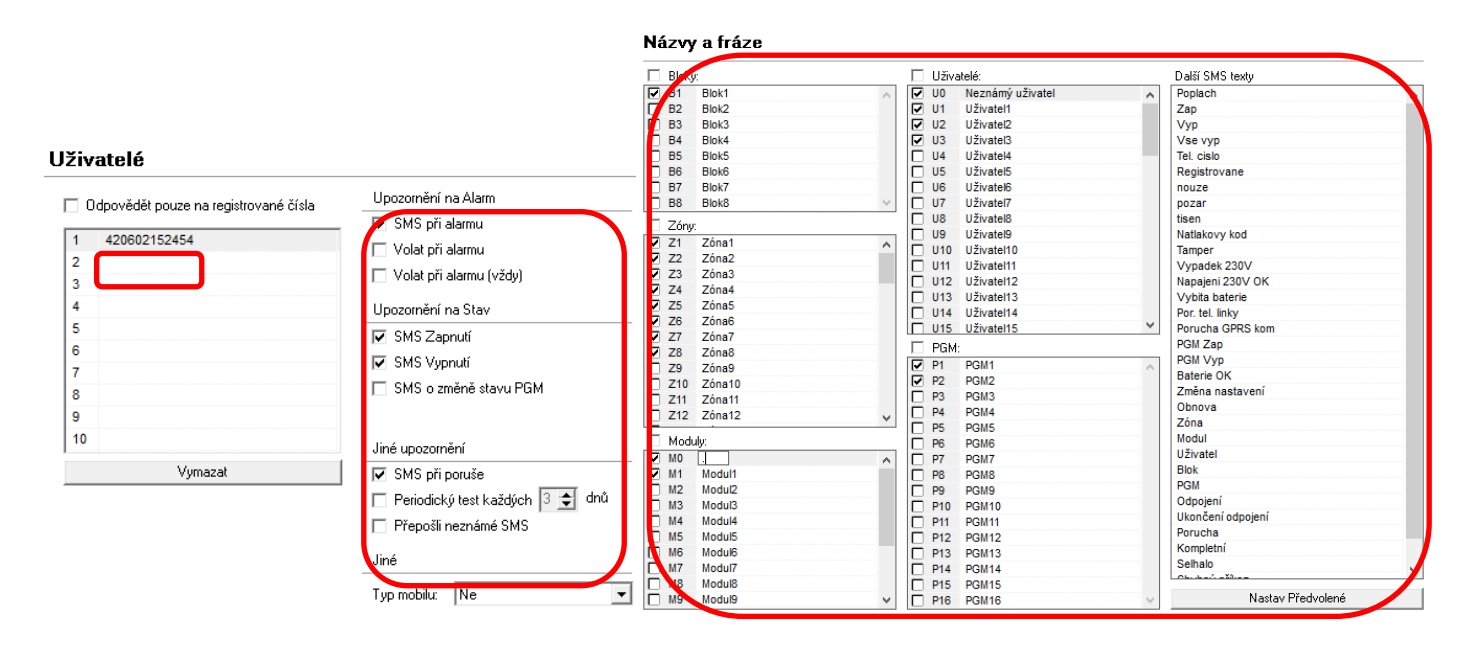

# <span id="page-11-2"></span>**Nastavení ústředny Power**

- $[301] = D12345$
- $\bullet$  [310] = 1111FF
- $[311] [318] = 1111$
- $[350] = 03$
- $[380] = 1 ZAP$
- $[367] = 1 ZAP$
- $[381] = 7$  VYP

# <span id="page-11-4"></span>**Přenosové kódy posílaných událostí**

V okně **Uživatelé** vyberte jaké **typy SMS zpráv** má uživatel dostávat (poplachy, poruchy,…).

V části **Vlastní SMS události** si můžete zobrazit jaké Contact ID události budou překládány na SMS (šedý checkbox) a déle si můžete vybrat max. **20** vlastních událostí (černý checkbox).

# <span id="page-11-3"></span>**Nastavení ústředny Power Neo**

- $[300][001] =$  Tel. linka
- $\bullet$  [301][001] = E12345 nebo D12345
- $\bullet$  [310][000]-[008] = 1111
- $\bullet$  [350][001] = Contact ID Auto
- $[380] = 1 ZAP$
- $\bullet$  [311]-[318][003] = 1 ZAP

### SF או

GSV7 GSM komunikátor Ukázky nastavení komunikátoru

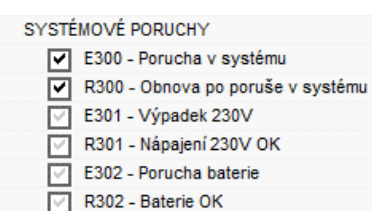

- - E305 Reset systému
- E307 Test neproběhl

# <span id="page-12-0"></span>**Události posílané pro jednotlivé typy upozornění**

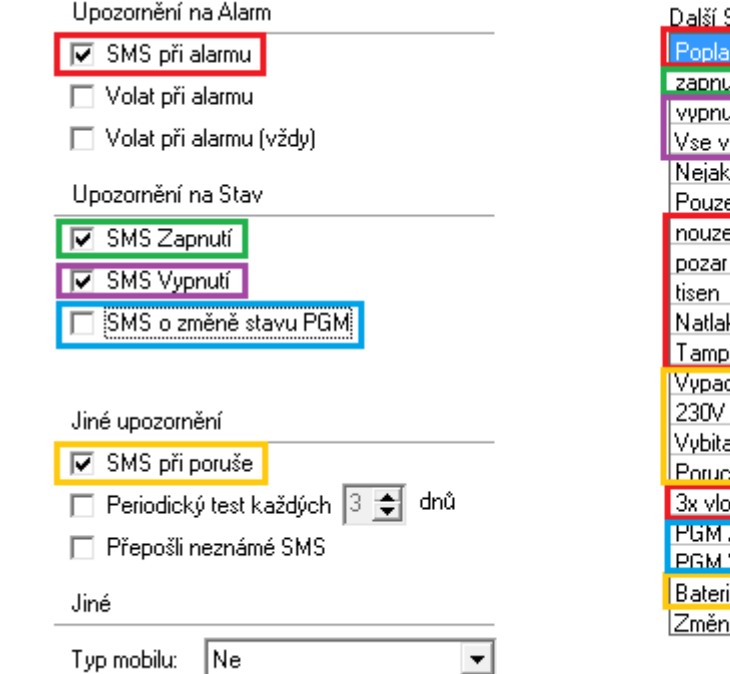

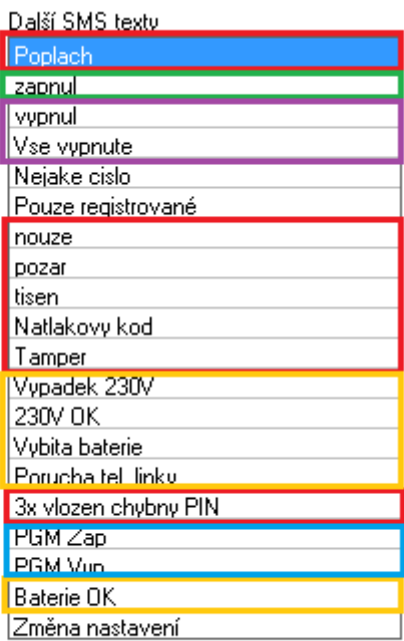

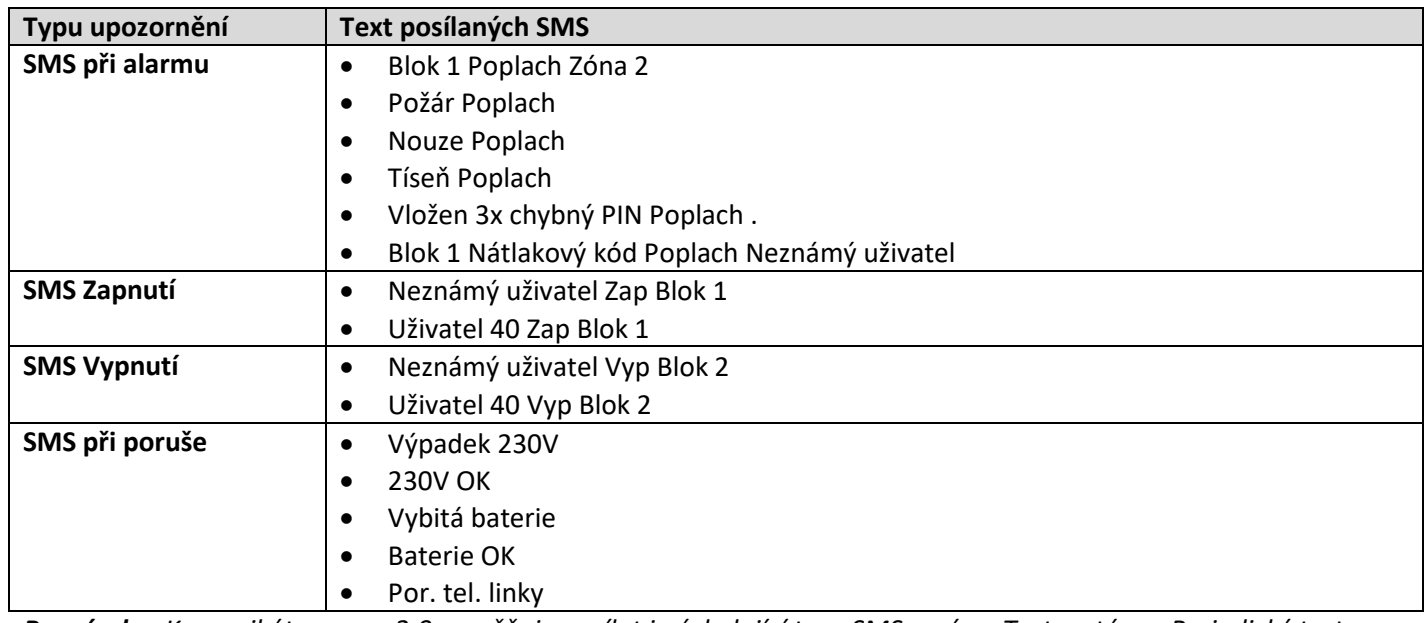

*Poznámka: Komunikátor verze 2.0 umožňuje posílat i následující typy SMS zpráv – Test systému, Periodický test, Porucha a obnova sirény, Tamer zóny a Porucha zóny atd. je zapotřebí je samostatně povolit v části Vlastní SMS události.*

# SFCO ink

# <span id="page-13-0"></span>**Přenos Contact ID událostí na PCO přes GPRS/3G síť**

Pro přenos na PCO vyplňte:

- IP adresu IP přijímače SG Surgard
- Komunikační port: **3061**
- Přenosový protokol: **Fibro**
- Komunikační protokol: **UDP**
- Číslo objektu: nastavte stejné číslo, jako je nastavené v ústředně sekce [310]
- Nastavit záložní tel. číslo na PCO
- APN heslo pro připojení GSV7 k internetu
- Kontrolované spojení každé 2 minuty (musí schválit bezpečnostní agentura)

# Správa IP komunikace na PCO

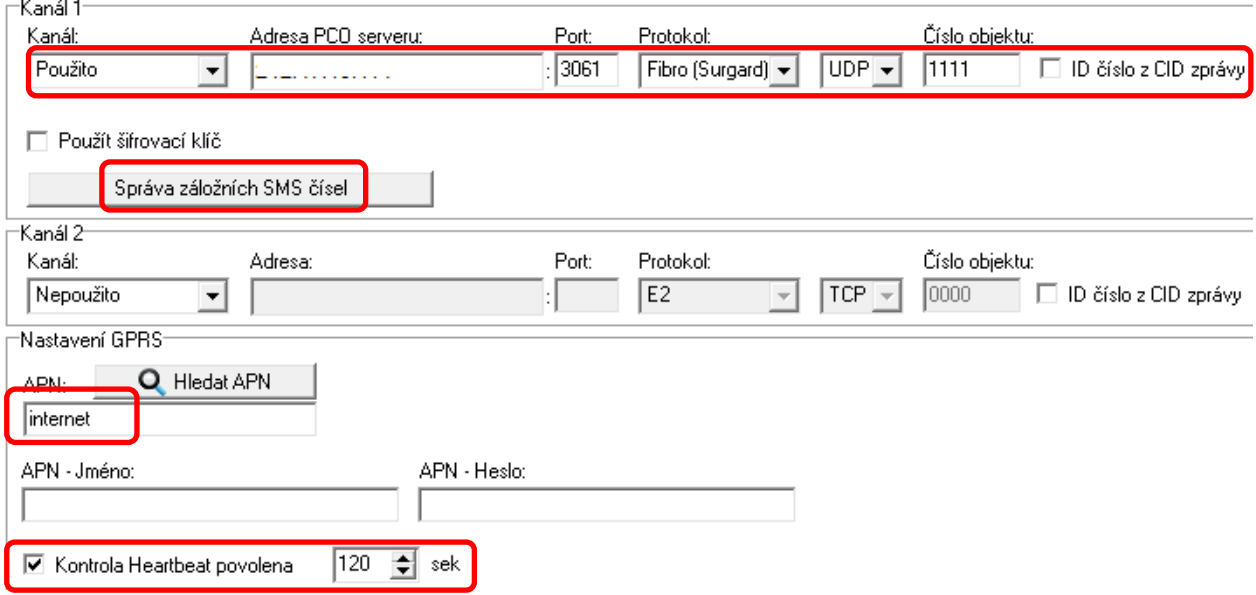

### <span id="page-13-1"></span>**Nastavení ústředny Power**

- $[301] = D12345$
- $\bullet$  [310] = XXXXFF
- $[311] [318] = XXXX$
- $[350] = 03$
- $[380] = 1 ZAP$
- $[367] = 1 ZAP$
- $[381] = 7$  VYP

# <span id="page-13-2"></span>**Nastavení ústředny Power Neo**

- $[300][001] =$ Tel. linka
- $\bullet$  [301][001] = E12345 nebo D12345
- $\bullet$  [310][000]-[008] = XXXX
- $\bullet$  [350][001] = Contact ID Auto
- $[380] = 1 ZAP$
- [311]-[318][003] = 1 ZAP

# **GSV7**

GSV7 GSM komunikátor Ukázky nastavení komunikátoru

Při **přerušení** spojení na PCO přes 3G/GPRS umožňuje komunikátor odeslat **SMS zprávu**. Pokud chcete tuto funkci GSM komunikátoru využít, zadejte telefonní číslo, jaké typy zpráv mají být posílány a zaškrtněte **SMS Záloha**.

Po **obnovení** spojení na PCO přes 3G/GPRS, odešle komunikátor na PCO Contact ID zprávy, které byly odeslány na záložní SMS číslo. GSV7 komunikátor má uloženy tyto Contact ID zprávy ve svém bufferu.

# **Uživatelé**

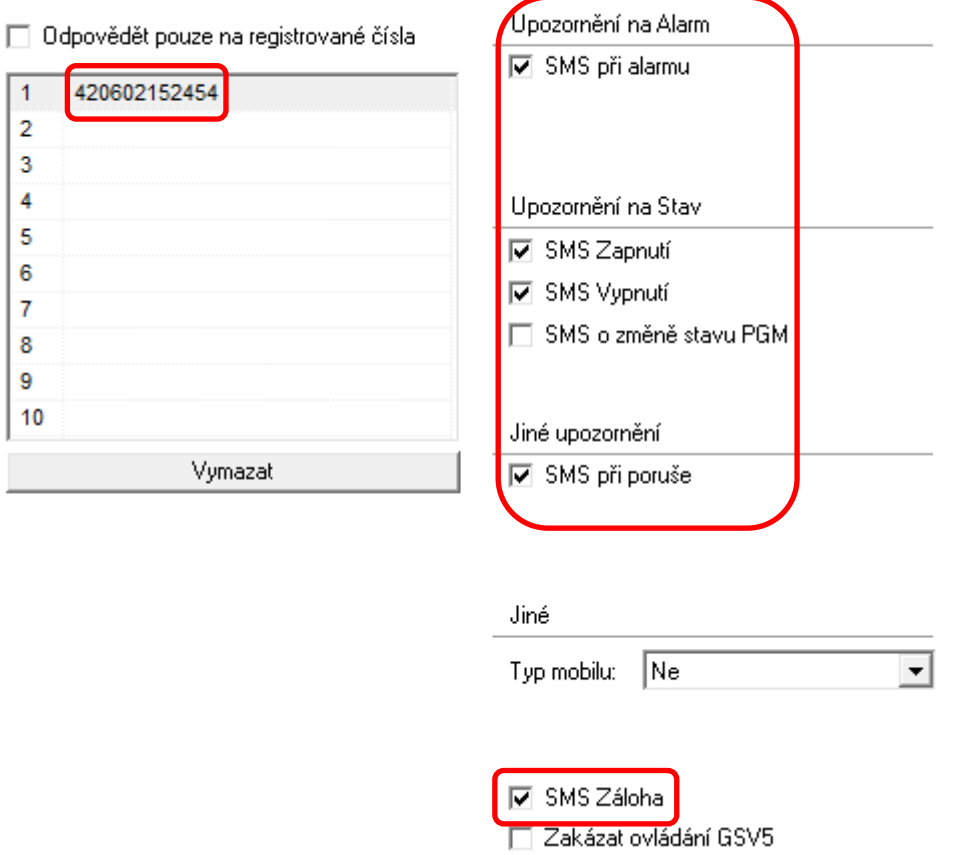

# **GSV7** GSV7 GSM komunikátor Ukázky nastavení komunikátoru

# <span id="page-15-0"></span>**Připojení GSV7 na sběrnici ústředny Power**

GSV7 komunikátor lze připojit na sběrnici ústředny Power (PC585, PC1565-2P,PC5010, PC5020, PC1616, PC1832, PC1864), slouží k tomu svorky **IN5** (YEL) a **IN6** (GRN). Při tomto zapojení dostává GSV7 veškeré údaje přímo z ústředny a není zapotřebí na ústředně cokoli nastavovat. Nastavení se provádí pouze na GSV7 komunikátoru.

# <span id="page-15-1"></span>**Nastavení pro posílání SMS**

### **Uživatelé**

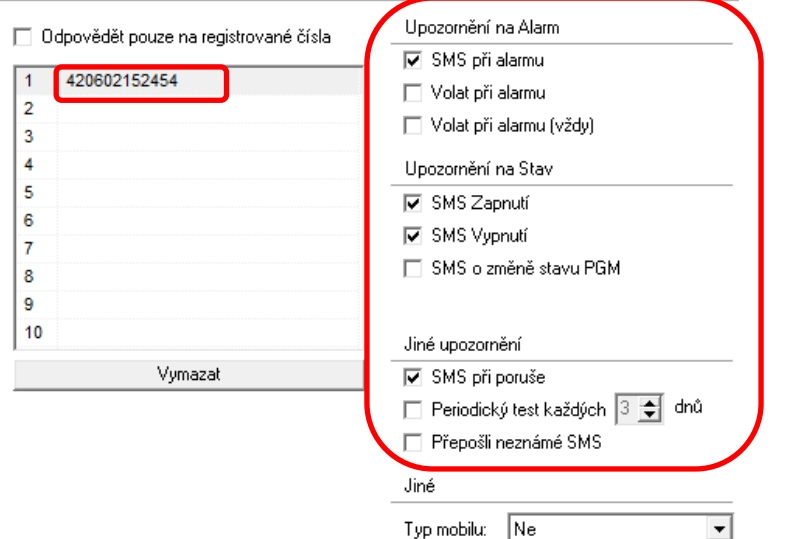

# <span id="page-15-2"></span>**Nastavení pro připojení na PCO**

# Správa IP komunikace na PCO

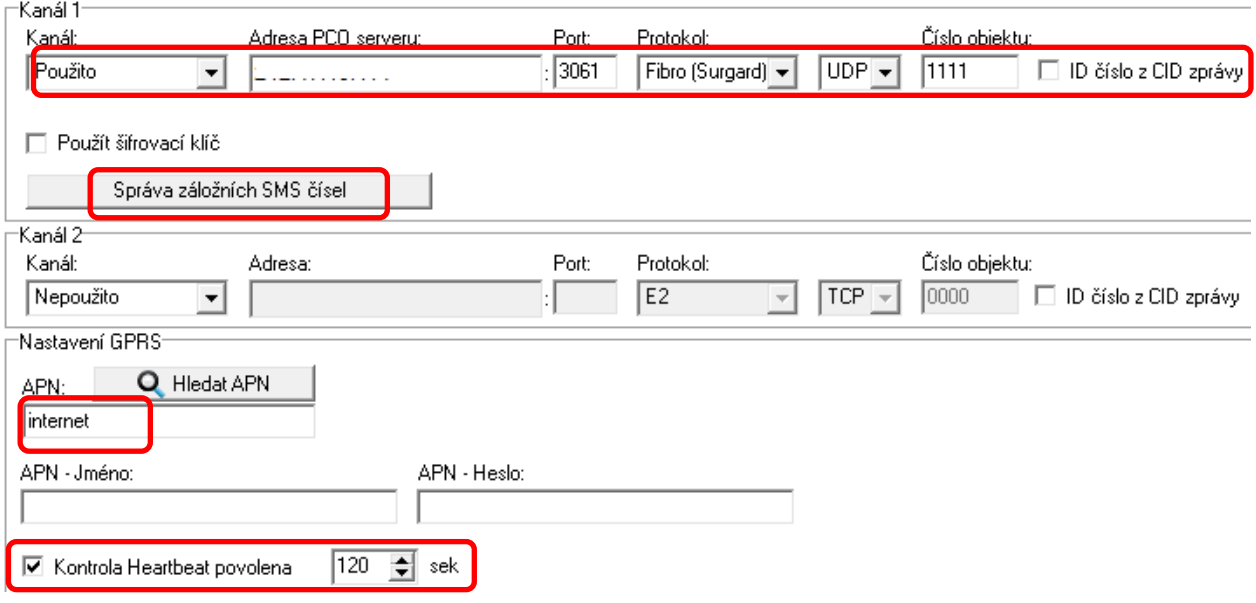

# <span id="page-16-0"></span>**Zobrazení ladicích údajů**

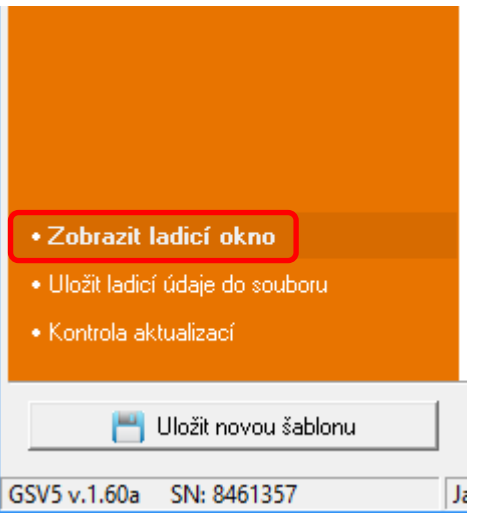

Po stisknutí tlačítka **Zobrazit ladicí okno** se zobrazí okno, do kterého se vypisují veškeré události.

# Pomocí tlačítek vlevo lze poté provést filtraci událostí podle jednotlivých typů.

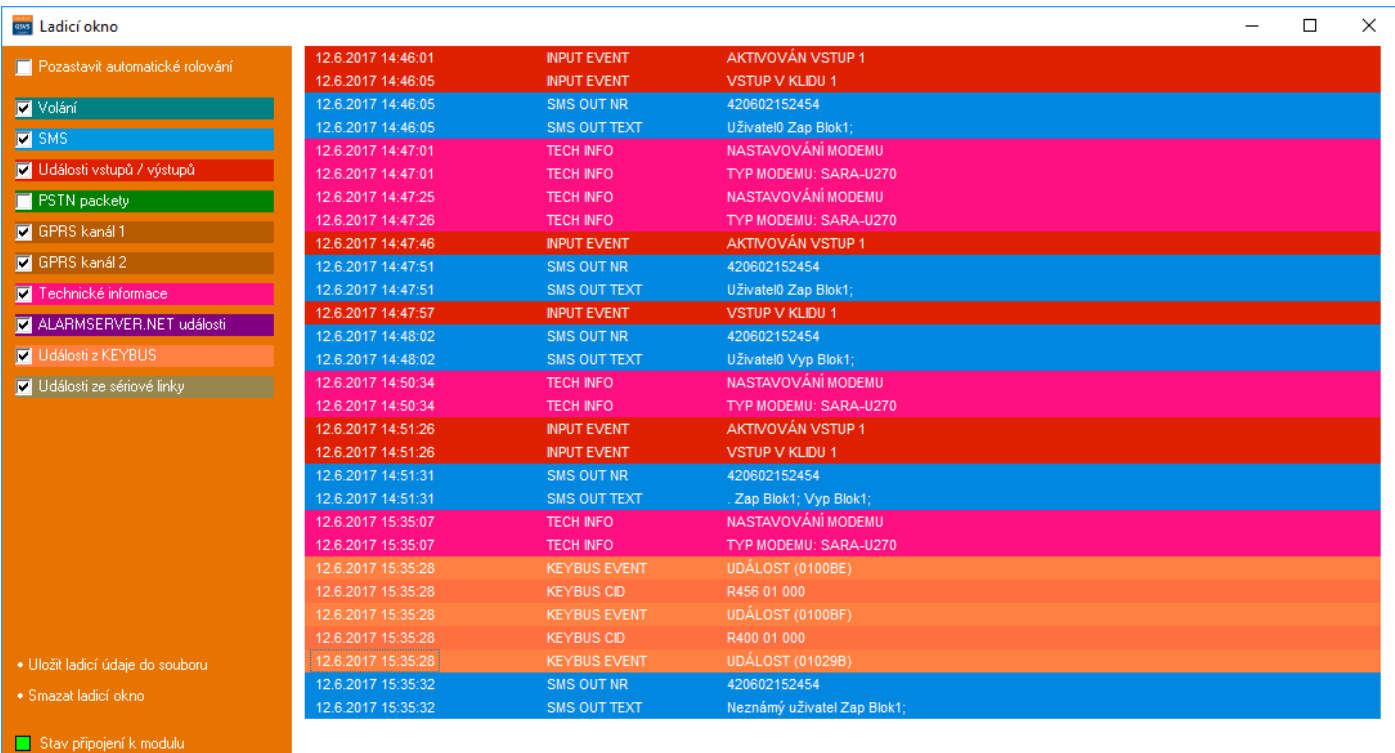

<span id="page-17-0"></span>GSV7 GSM komunikátor **Dálkové programování** 

# **Dálkové programování**

# <span id="page-17-1"></span>**Programování GSV7 pomocí SMS příkazů**

Na začátku SMS se musí nacházet PIN kód, který je následovaný požadovaným příkazem. Příklad SMS zprávy: **1111BI** – kde 1111 je PIN kód uživatele a BI je příkaz na zjištění BI čísla systému. Mezi jednotlivými příkazy musí být vložena mezera. Příklad SMS zprávy: **1111BI REGISTER** - kde 1111 je PIN kód uživatele a BI je příkaz na zjištění BI čísla systému a REGISTER je příkaz pro spuštění registrační procedury na ALARMSERVER.NET.

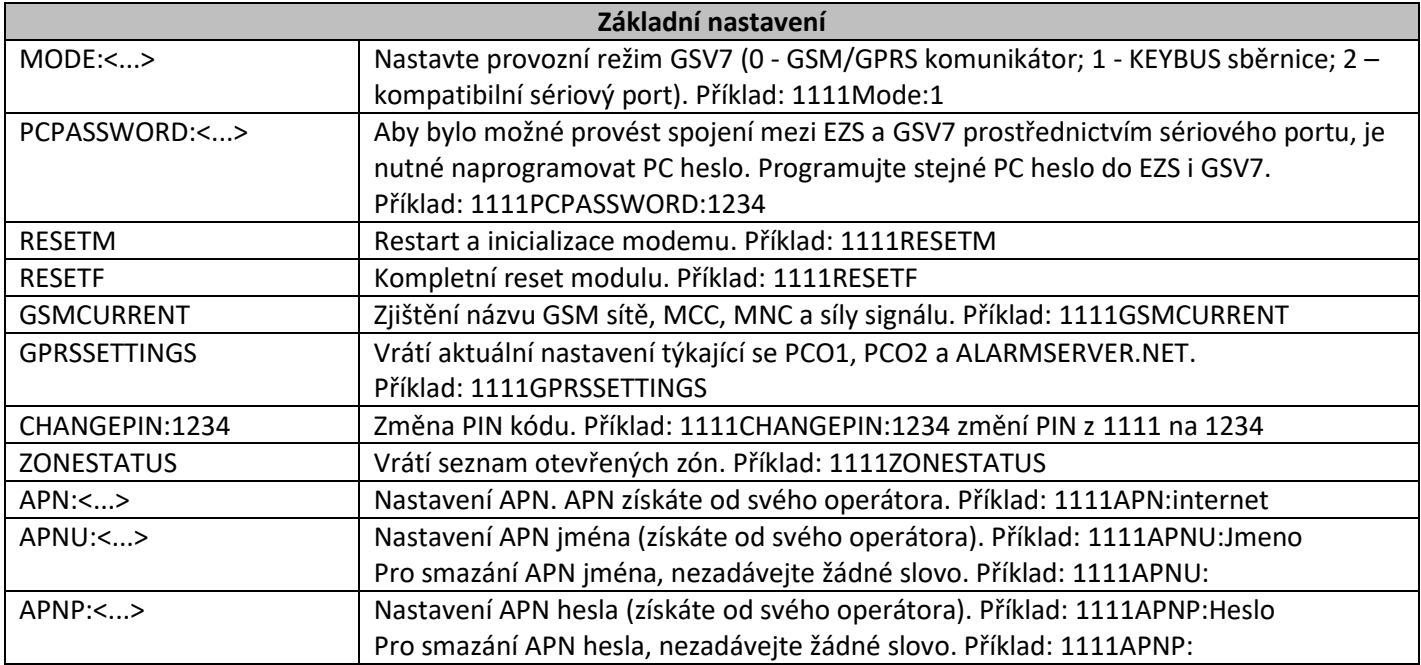

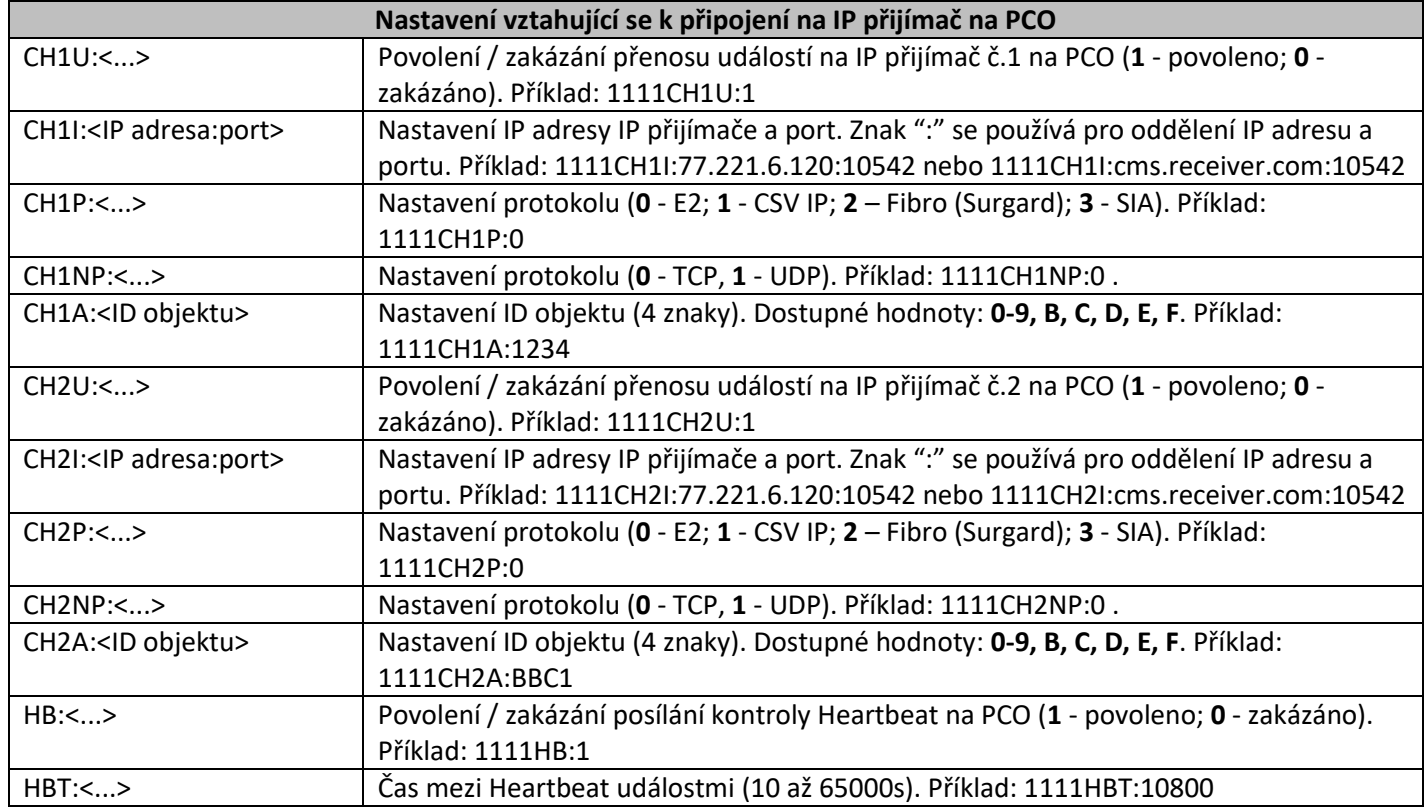

**GSV7**

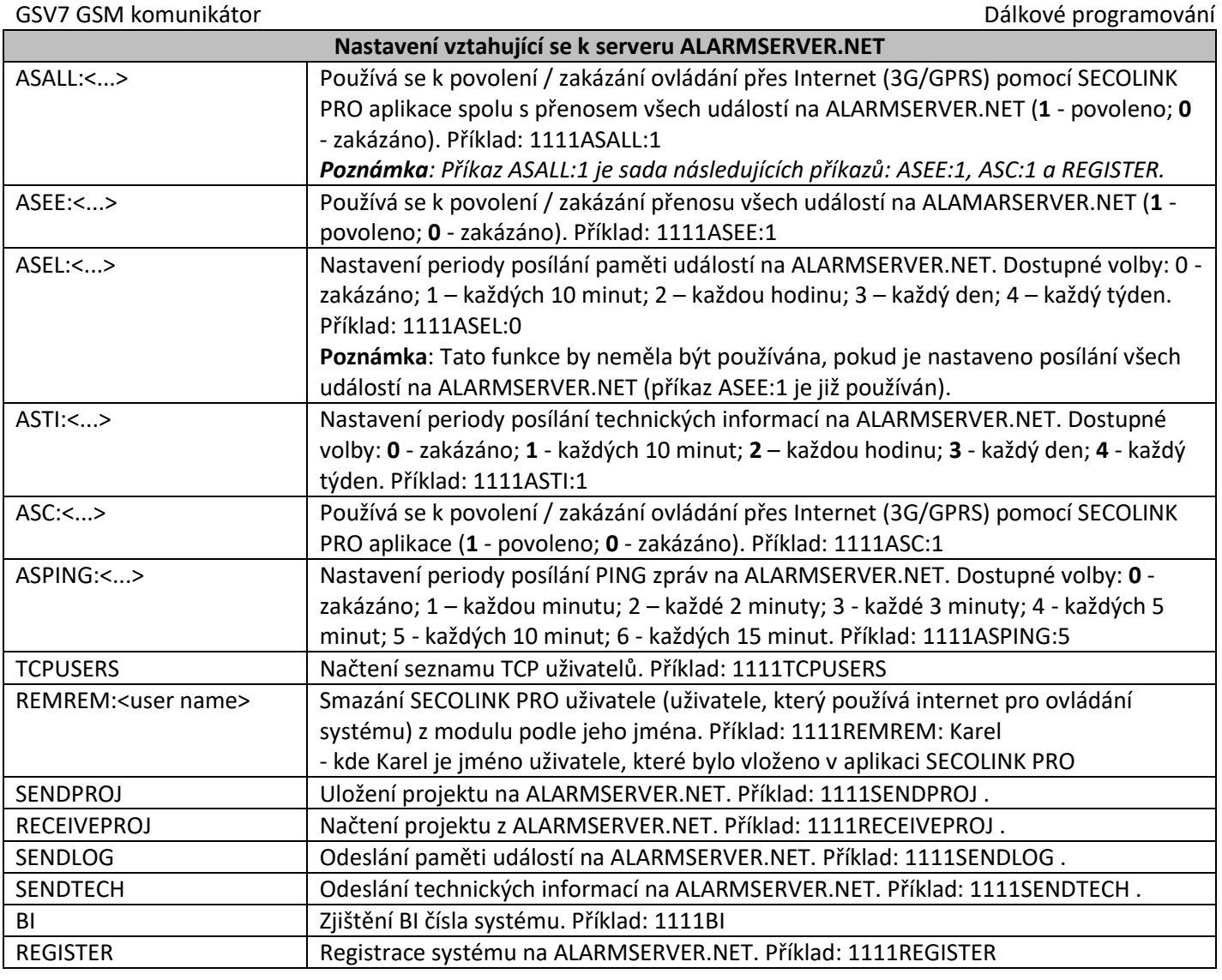

**Příklad 1**: Povolení přenosu událostí na IP přijímač č.1

IP adresa: 11.22.33.44 Port: 3061 IP protokol: UDP Protokol: Fibro (Surgard) ID objektu: 77B3 Heartbeat: každých 120s

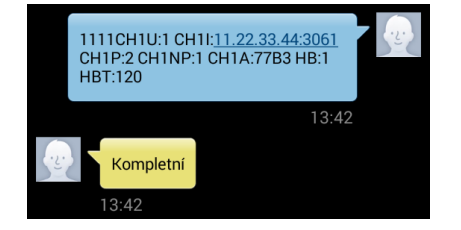

**Příklad 2**: Povolení přenosu událostí na IP přijímač č.2

IP adresa: 22.33.44.55 Port: 3061 IP protokol: UDP Protokol: Fibro (Surgard) ID objektu: 00B3 Heartbeat: zakázán

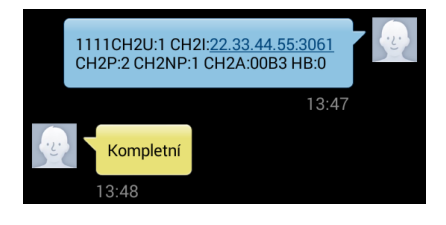

**Příklad 3**: Nastavení APN. Povolení směrování na ALARMSERVER.NET a ovládání zařízení přes Internet (3G/GPRS) pomocí aplikace SECOLINK PRO PING: každých 10 minut

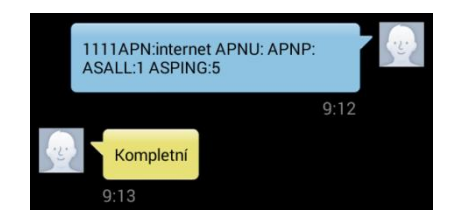

# <span id="page-19-0"></span>**Naprogramování GSV7 pro použití s ALARMSERVER.NET**

Registrace GSV7 na serveru ALARMSERVER.NET se provádí v následujících případech:

- **Instalační technik** potřebuje dálkově spravovat nastavení GSV7
- **Uživatel** chce dostávat PUSH oznámení z objektu (**služba zdarma**), zobrazovat stav systém a události, ovládat GSV7 nebo EZS ústřednu přes internet pomocí aplikace Secolink Pro (**placené služby**)

# *Poznámka: Voucher lze zakoupit za 13Euro na 1 rok (bez DPH)*

GSV7 musí mít přístup k internetu přes GPRS / 3G síť (je zapotřebí nastavit APN). APN lze naprogramovat lokálně pomocí SW GSV7 Loader (**1**) nebo pomocí SMS příkazů (**APN: <...>, APNU: <...>, APNP: <...>**). Registrace GSV7 na serveru může být také provedena lokálně pomocí SW GSV7 Loader (**2**) nebo pomocí SMS příkazu (**REGISTER**).

*Důležité! Tento typ komunikace využívá datovou službu operátora, která může být zpoplatněna.*

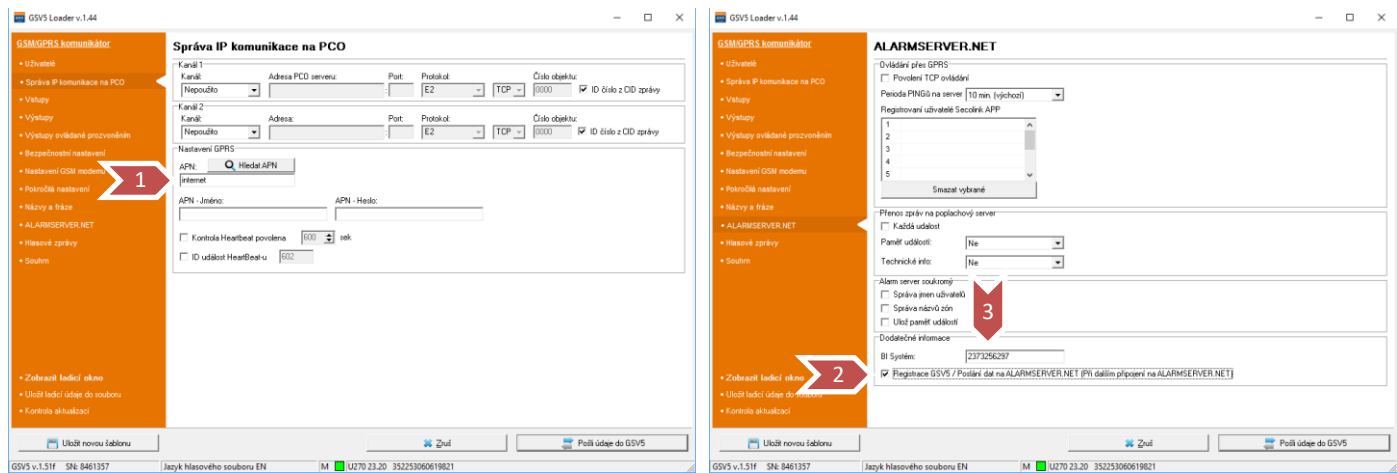

Po úspěšné registraci GSV7 na serveru je zapotřebí jít na [www.alarmserver.net](http://www.alarmserver.net/) a vytvořit si účet pomocí tlačítka **Register** (**4**). Lze vytvořit účet pro instalačního technika (**5**) nebo uživatele (**6**).

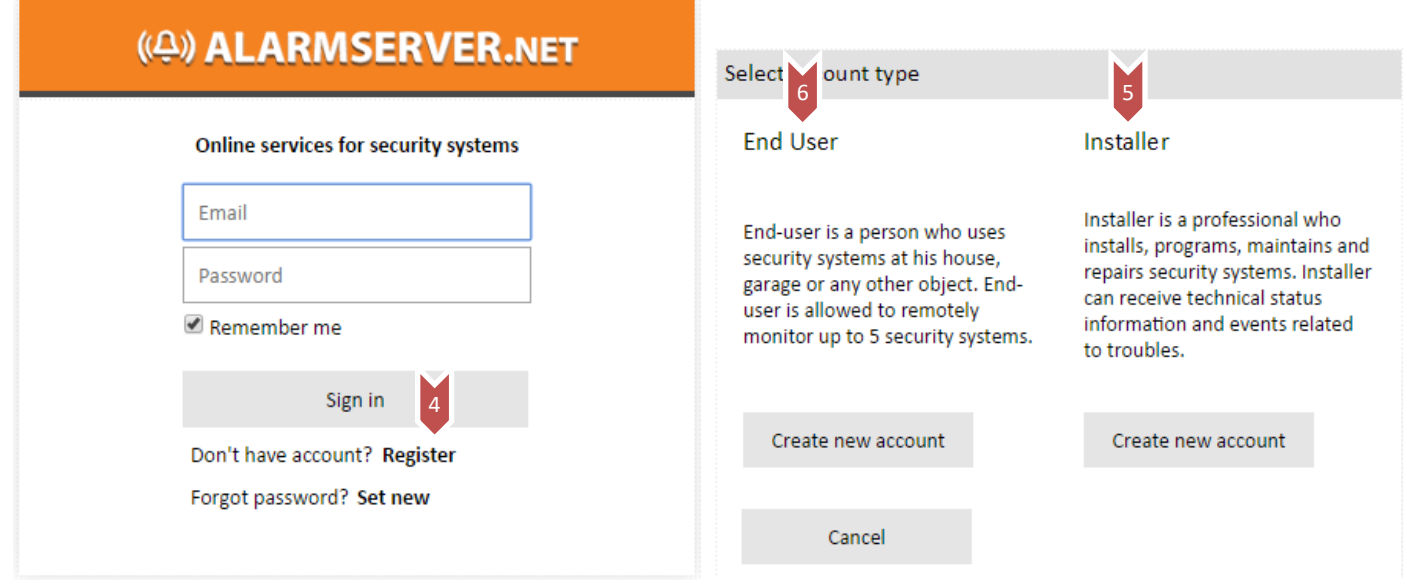

Vytvořte si účet pro instalační firmu (**5**).

Installer registration

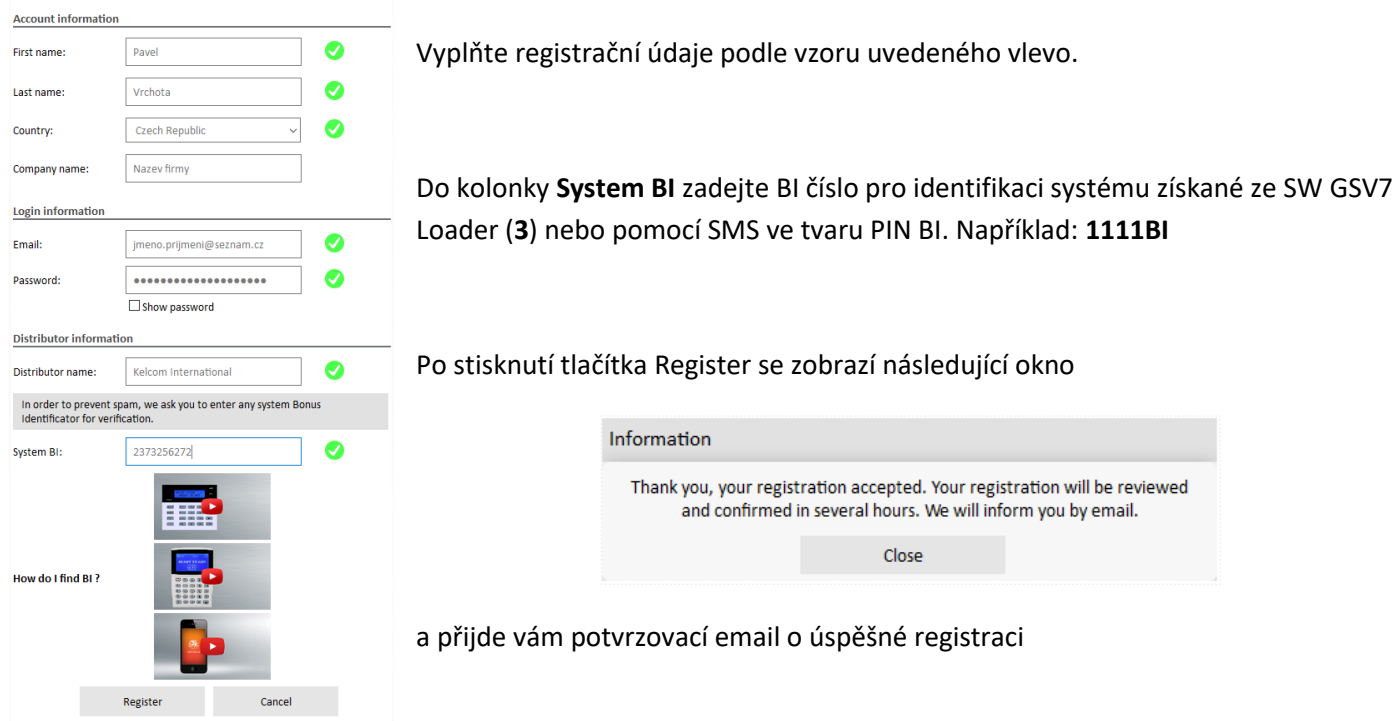

V horní části stránky se nachází tlačítka, pomocí kterých můžete např. přidat nový modul GSV7 ke svému účtu (**7**), nebo změnit parametry již přihlášeného modulu GSV7 (**8**).  $\blacksquare$ 

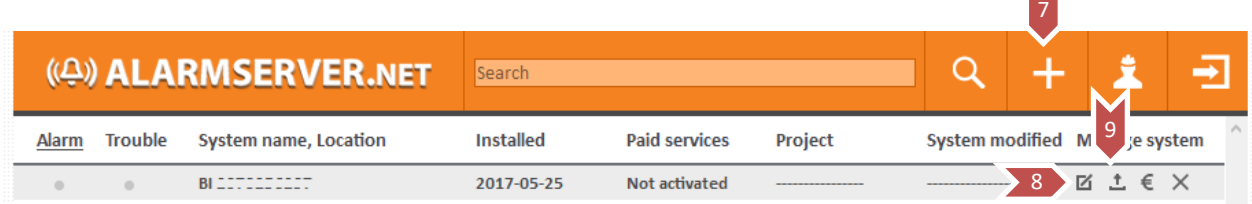

Pro odeslání nastavení GSV7 na ALARMSERVER.NET by měl být poslán SMS příkaz **SENDPROJ** např. **1111 SENDPROJ**. Jakmile bude nastavení odesláno na ALARMSERVER.NET, obdržíte SMS s textem **SENDPROJ Kompletní**. Projekt s nastavením je k dispozici po stisknutí ikony (**9**).

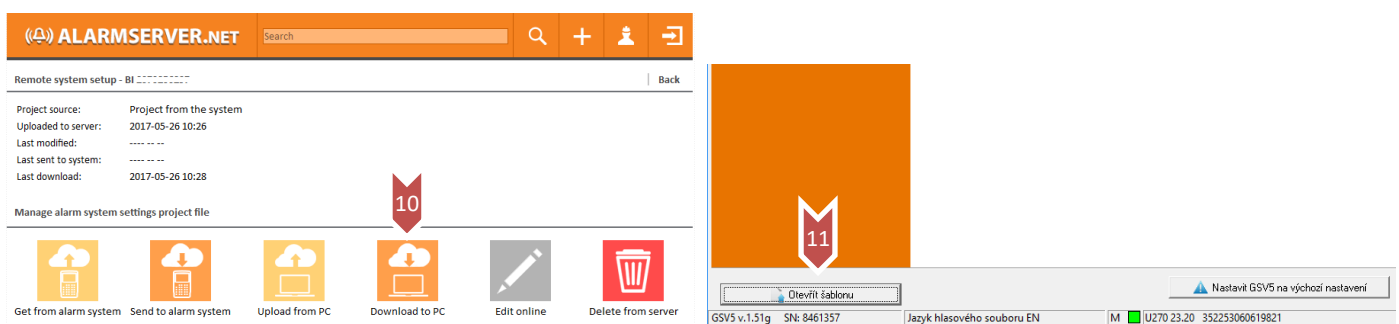

Použijte tlačítko Download to PC (**10**) pro stažení projektu (nastavení GSV7) do počítače.

Tlačítko Otevřít šablonu (**11**) slouží k importu projektu do SW GSV7 Loader.

# **GSV7**

# GSV7 GSM komunikátor **Dálkové programování** v které programování v které programování v které programování v které

Pomocí tohoto SW můžete změnit nastavení a poté exportovat změněný projekt do souboru pomocí tlačítka Uložit novou šablonu (**12**). Pomocí tlačítka Upload from PC (**13**) nahrajte změněný projekt zpět na server.

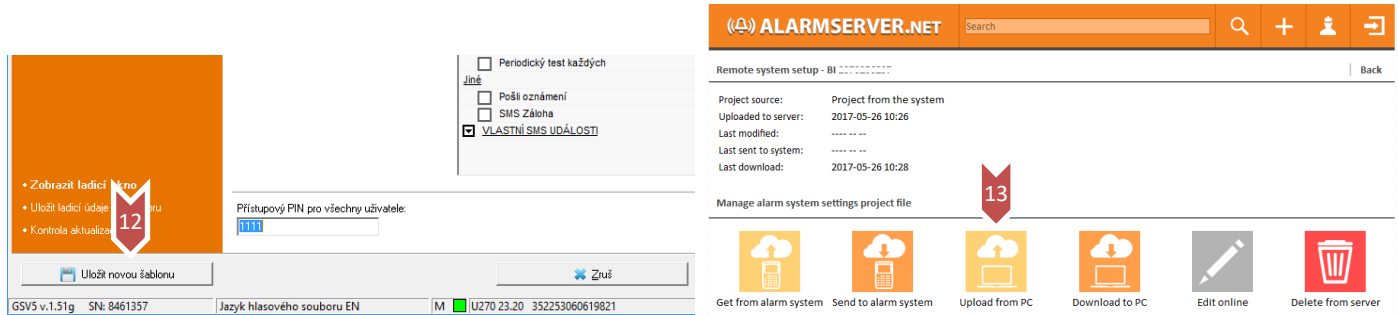

Pro nahrání projektu z ALARMSERVER.NET do zařízení, by měl být poslán SMS **RECEIVEPROJ** např. **1111 RECEIVEPROJ**. Jakmile bude nastavení odesláno do zařízení, obdržíte SMS s textem **RECEIVEPROJ Kompletní**.

Instalační technik má na serveru k dispozici čas poslední komunikace GSV7 (**14**) aktualizovaný dle nastavení PING nebo poslední přijaté zprávy, nastavení GSV7 (**15**), události ústředny (**16**) – bez událostí zapnutí a vypnutí.

Instalační technik **nevidí stav systému** (zapnut, vypnut) a **nemůže ho ovládat**.

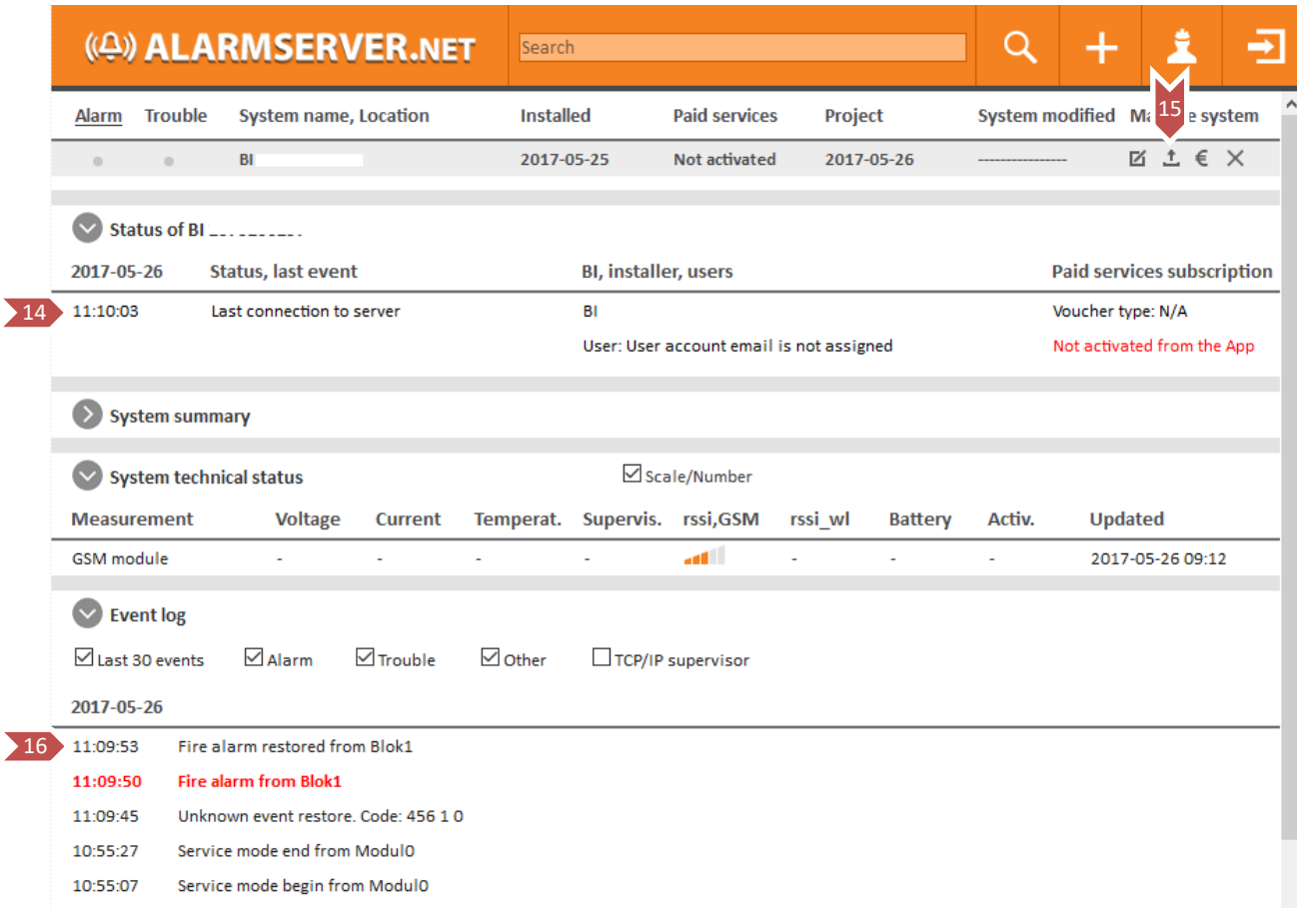

<span id="page-22-0"></span>

# **Poznámky**

# <span id="page-22-1"></span>**Při požárním poplachu na zóně je generováno E130**

Při zapojení modulu **GSV7** na **sběrnici** ústředny **Power**, je při poplachu na zóně generován stejný přenosový kód nezávisle na tom, zda je zóna Požární nebo Bezpečnostní. GSV7 neví typ zóny použité a proto je vždy generován bezpečnostní poplach (E130).

# <span id="page-22-2"></span>**Tlačítko S1**

**Režim Upgrade FW** (GSV7 není napájen) – Stiskněte a držte stisknutí tlačítko S1, připojte USB kabel, uvolněte tlačítko S1 a proveďte aktualizaci FW.

**Restart** (GSV7 je napájen) – Stiskněte tlačítko S1 na 5s, než zhasne stavová LED. Uvolněte tlačítko S1 na 5s a opět ho stiskněte. Po dalším uvolnění tlačítka se modul restartuje.

**Aktualizace FW OTA** (GSV7 je napájen) - Stiskněte tlačítko S1 na 5s, než zhasne stavová LED. Uvolněte S1 a poté ho stiskněte 6x. Modul se připojí na server a pokud existuje novější verze FW, spustí aktualizaci.

# <span id="page-22-3"></span>**CheckBox v záložce Názvy a fráze**

Tyto checkboxy se týkají pouze aplikace Secolink Pro. Zde si zaškrtněte pouze ty texty, které mají být posílány do aplikace Secolink Pro, aby nebyly posílány všechny texty (20 SMS).

# <span id="page-22-4"></span>**GSV7 a bloky**

GSV7 nepodporuje posílání událostí podle bloků - uživatelé dostávají události ze všech bloků. Nelze nastavit, aby události z bloku 1 chodily na jedno tel. číslo a události z bloku 2 na druhé tel. číslo

# <span id="page-22-5"></span>**Nelze uložit Log soubor**

Je zapotřebí spustit program jako **Správce** - vytvoření se adresář C:\ProgramData\GSV7 Loader\Logs

# <span id="page-22-6"></span>**Voucher**

Pokud instalační technik prodá **3 vouchery** (13Euro bez DPH/platnost 1 rok), dostane jeden voucher zdarma.

# <span id="page-22-7"></span>**Aplikace pro iPhone**

Tlačítko **Zobrazit události** na iPhone neumožňuje zobrazit události, které přichází pomocí SMS zpráv. Je to způsobeno tím, že aplikace nemá právo číst SMS zprávy. Tato funkce je k dispozici při připojení aplikace k alarmserver.net (cloud) – na SIM kartě musí být datový balíček, pro připojení GSV7 do internetu. Pro připojení k alarmserver.net (cloud) je zapotřebí zakoupit **voucher**.

# <span id="page-22-8"></span>**GSV7 a ústředny Paradox**

Pokud je GSV7 komunikátor připojen na sériovou sběrnici ústředny Digiplex, tak GSV7 průběžně komunikuje s ústřednou (zjišťuje její stav, přístupové kódy atd.) a tento přístup je zaznamenán do paměti událostí ústředny. Při tomto režimu velice rychle dojde k zaplnění paměti událostí a proto doporučujeme připojovat ústředny Paradox na telefonní komunikátor.

# <span id="page-22-9"></span>**IP komunikace na PCO pomocí protokolu SIA DC-09**

Komunikátor GSV7 podporuje IP komunikaci na PCO pomocí protokolu SIA DC-07, který je kompatibilní s protokolem SIA DC-09 (testováno se SW SIMS, Jablotron a dalšími) - **TCP** protokol. Pokud je GSV7 připojen na telefonní komunikátor, nastavte na ústředně komunikační formát **Contact ID**.

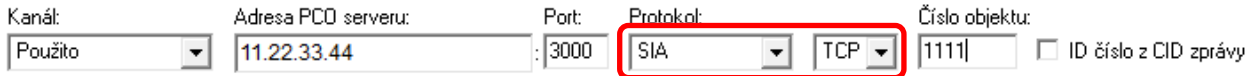

# <span id="page-23-0"></span>GSV7 GSM komunikátor Dálkové programování

# **GSV7 a zabezpečovací ústředna Power Neo – varianta 1**

# <span id="page-23-1"></span>**Požadavky a předpoklady**

- Zabezpečovací ústředna má jeden blok
- Veškerá komunikace bude probíhat pomocí SMS zpráv
- Uživateli mají pomocí SMS zpráv chodit pouze poplachy a poruchy.
	- Události Zapnutí a Vypnutí systému kódem se neposílají.
- Tlačítka **Zapnout/Vypnout** v aplikaci Secolink Pro
	- $\checkmark$  Jsou záměnná, tzn. provedou stejnou operaci
	- Vždy **změní** stav bloku
	- Uživateli nazpět přijde informace, zda došlo k Zapnutí nebo Vypnutí bloku
- Pokud dojde v systému k poplachu
	- GSV7 odešle rychlou SMS s textem **Dům – poplach**
	- GSV7 odešle SMS s popisem zóny v poplachu: **PIR chodba**
	- GSV7 uživatele 2-3x prozvoní

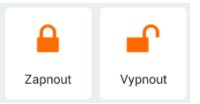

2018-03-06 DUM

### 09:00: Poplach

Blok: Dum

09:00: Dum - poplach

# <span id="page-23-2"></span>**Zapojení**

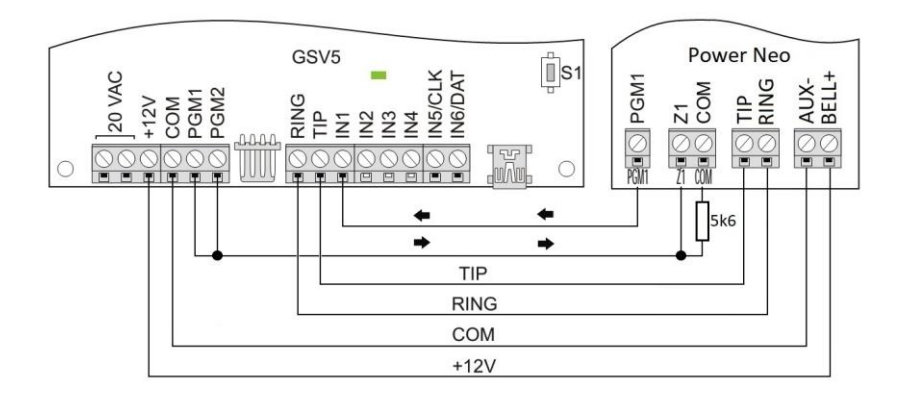

# <span id="page-23-3"></span>**Doporučené nastavení EZS ústředny**

- **[300][001]** Telefonní linka (komunikace přes telefonní komunikátor)
- **[301][001]** E12345 nebo D12345 (vytáčené tel. číslo)
- **[310][000]** 1111 (ID číslo objektu)
- **[310][001]** 1111 (ID číslo bloku 1)
- **[311][003]** 1 ZAP (posílání událostí Zapnutí / Vypnutí z bloku 1 pro SMS Zap/Vyp zónou)
- **[350][001]** 03 (komunikační formát **Contact ID**)
- **[380]** 1 ZAP, 3 VYP (komunikátor povolen, DTMF vytáčení tel. čísla)
- **[001][xxx]** 066 (nastavte zónu xxx na funkci **Zap/Vyp tlačítkem**)
- **[002][xxx][9]** 2 ZAP (atributy zóny xxx EOL zakončení)
- **[009][xxx]** 101 (nastavte PGM výstupu xxx na funkci **Požár a napadení**)
- **[007][xxx]** 1 ZAP (přiřazení PGM výstupu xxx do bloku 1)

**GSV7**

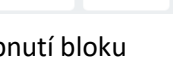

Zóna: PIR chodba

# SFCO

# GSV7 GSM komunikátor **Dálkové programování** CSV7 GSM komunikátor

# <span id="page-24-0"></span>**Doporučené nastavení GSV7**

# **GSV7**

# **Záložka Uživatelé**

- Zadejte telefonní číslo uživatele v mezinárodním formátu 420…
- Vyberte, jaké události mají chodit pomocí SMS
	- o SMS při alarmu
	- o SMS při poruše
	- o Vlastní SMS události R409/E409 Zapnutí/Vypnutí zónou
- $\triangleright$  Volat při alarmu = prozvánění

# **Záložka Vstupy**

**Vstup 1** – Pošli SMS, text = Dům – poplach

# **Záložka Výstupy**

- **PGM1** = Zapnout, puls na 5s
- **PGM2** = Vypnout, puls na 5s

# **Záložka Názvy a fráze**

- Zadejte zde názvy bloků, zón
- Zaškrtněte pouze ty položky, které mají být poslány do mobilní aplikace Secolink Pro
- Pokud pro ovládání EZS ústředny použijete zónu Z1, tak nastavte text "." pro uživatele 1

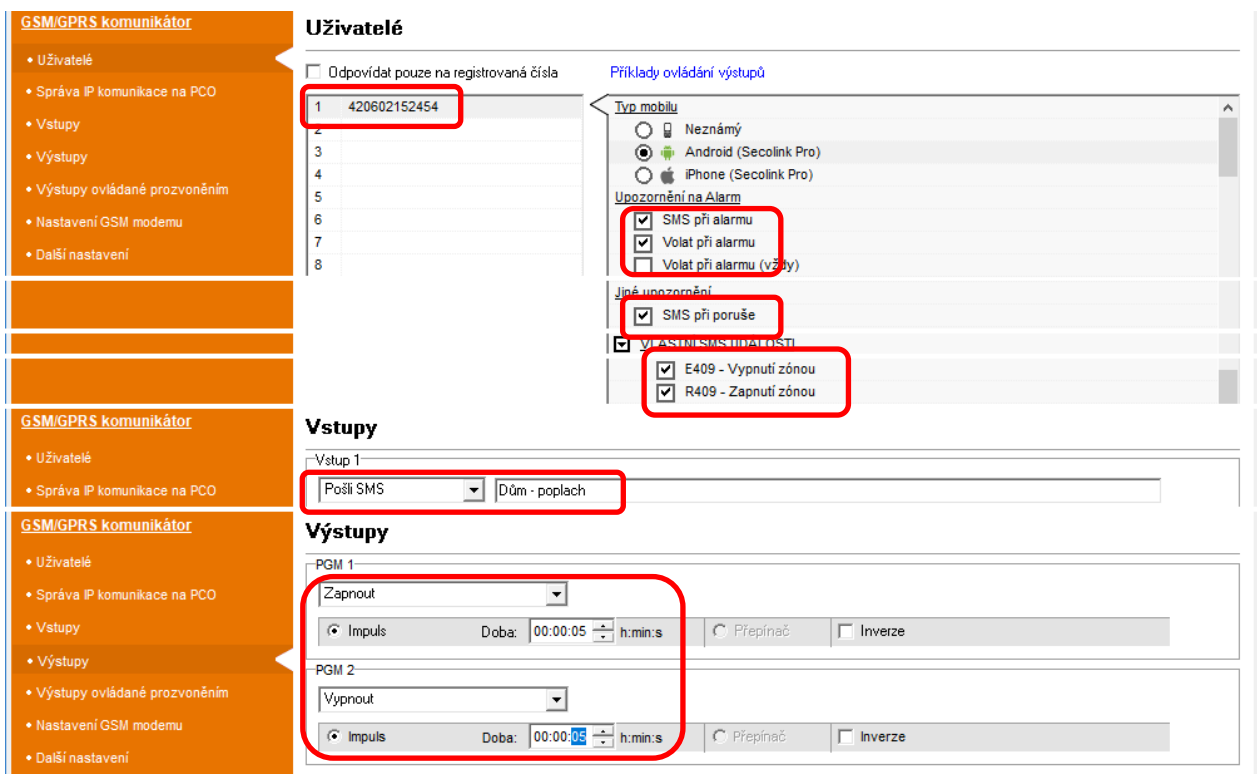

### $\overline{\mathsf{link}}$ **SECO**

# **GSV7**

 $\equiv$ 

Další SMS texty

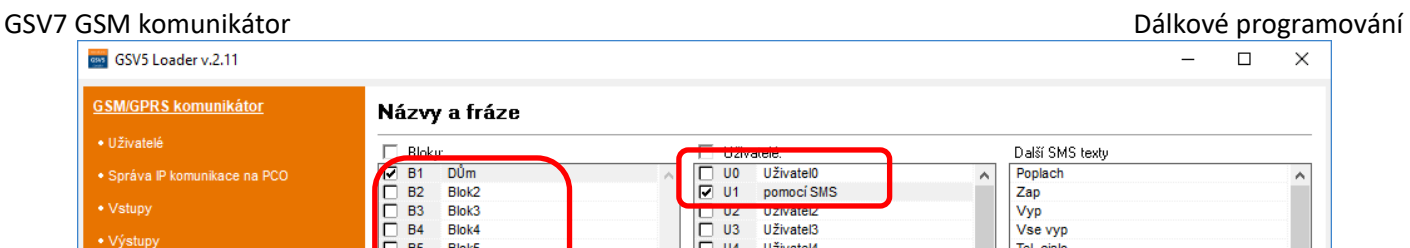

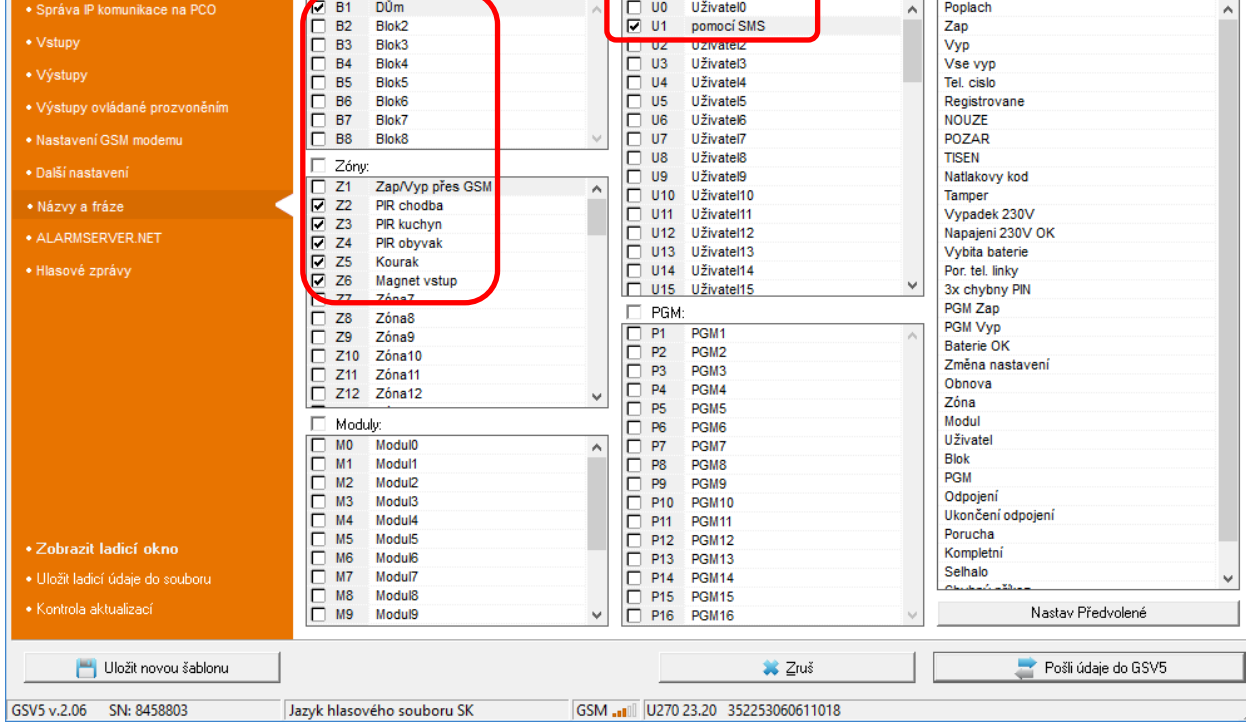

# <span id="page-25-0"></span>**Ovládání přes Secolink Pro**

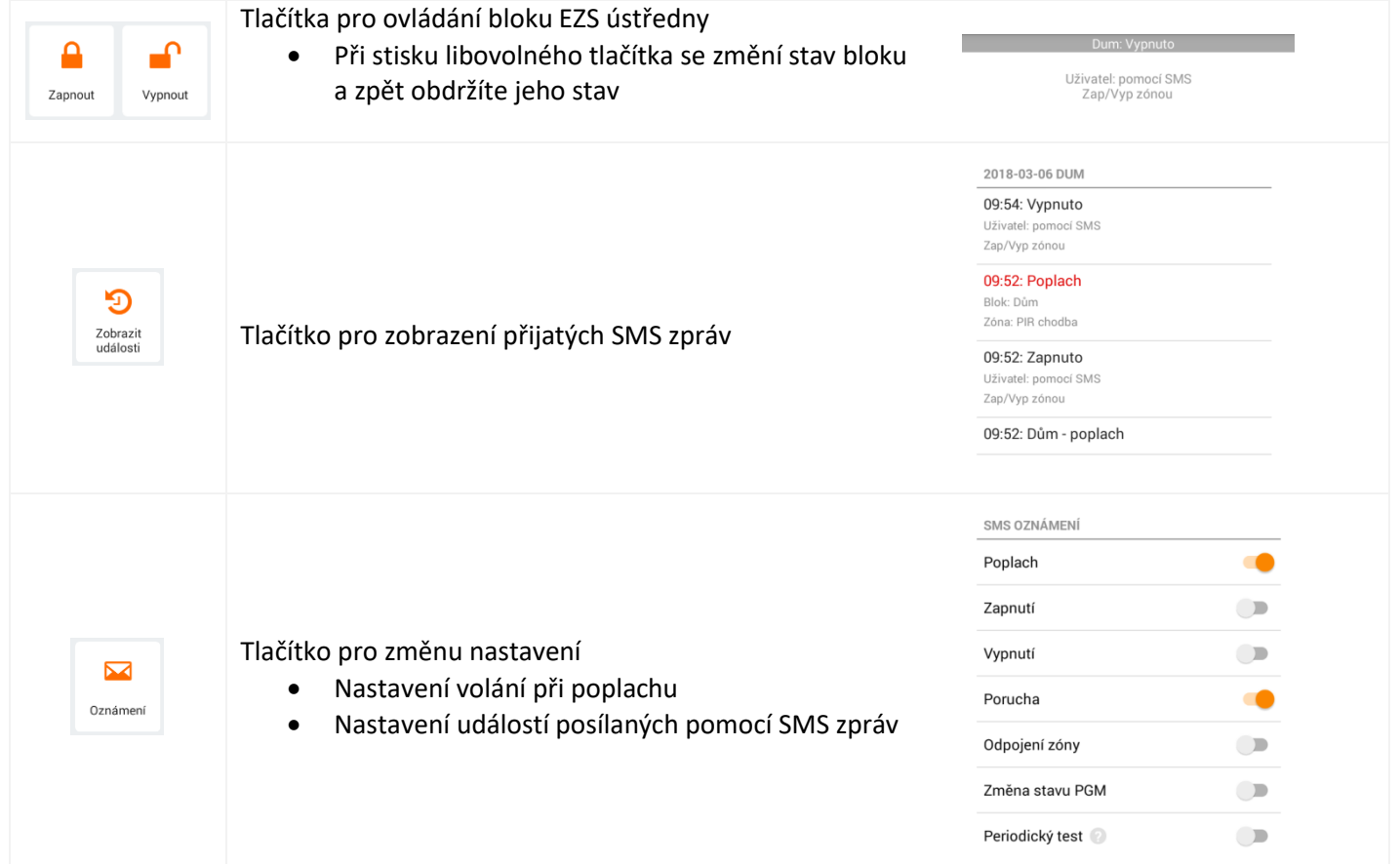

<span id="page-26-0"></span>GSV7 GSM komunikátor Dálkové programování

**GSV7**

# **GSV7 a zabezpečovací ústředna Power Neo – varianta 2**

Tato varianta se od předchozí liší tím, že si uživatel přeje, v mobilní aplikaci Secolink Pro, používat tlačítko **Zapnutí** pouze pro zapnutí bloku a tlačítko **Vypnutí** pro vypnutí bloku.

Použijte pro nastavení podklady z varianty 1, níže jsou uvedené pouze rozdíly v nastavení

# <span id="page-26-1"></span>**Zapojení**

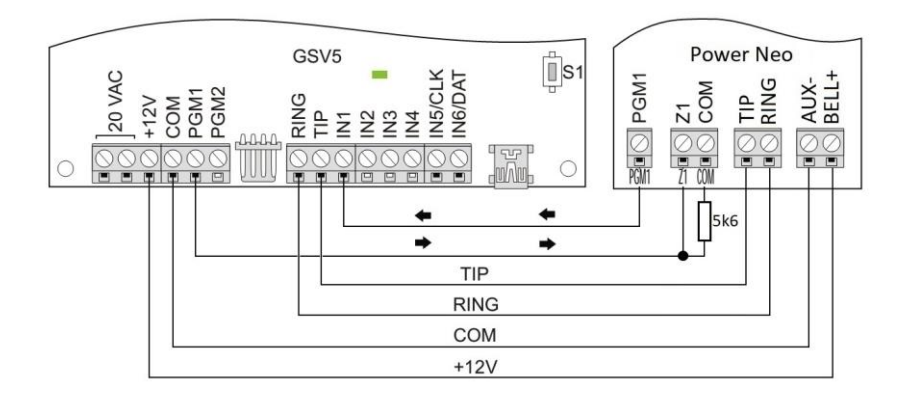

# <span id="page-26-2"></span>**Doporučené nastavení EZS ústředny**

- 
- 

 **[001][xxx]** – 067 (nastavte zónu xxx na funkci **Zap/Vyp spínačem**) **[002][xxx][9]** – 2 ZAP (atributy zóny xxx – EOL zakončení)

# <span id="page-26-3"></span>**Doporučené nastavení GSV7**

# **Záložka Výstupy**

**PGM1** = Zapnout / Vypnout, **Inverze**

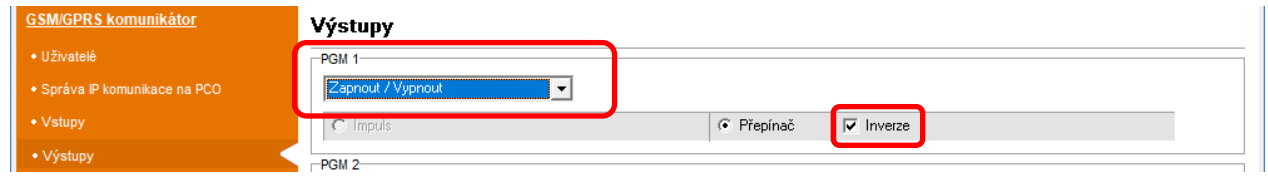

# <span id="page-26-4"></span>**Ovládání přes Secolink Pro**

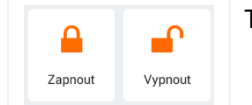

Tlačítka pro ovládání bloku EZS ústředny

Tlačítko **Zapnout** provede pouze zapnutí bloku

Uživatel: pomocí SMS Zap/Vyp zónou

Tlačítko **Vypnout** provede pouze vypnutí bloku

# **Nevýhody tohoto řešení**

- $\checkmark$  Pokud byl blok zapnut pomocí SMS a vypnut z klávesnice EZS, nepůjde opětovně zapnout pomocí SMS
	- o **Důvod** PGM výstup se již nachází ve stavu odpovídající "Zapnutí" a proto se do něho nemůže přepnout (ústředna reaguje na změnu stavu)
	- o **Řešení** Nejdříve je zapotřebí pomocí SMS provést vypnutí (tím se PGM výstup přepne do stejného stavu jako je blok – tzn. do stavu "Vypnutí") a poté se již provede zapnutí bloku pomocí SMS
- Při výše uvedeném nastavení je zapotřebí vždy čekat na potvrzovací SMS zprávu. Pokud nepřijde, je zapotřebí použít obě tlačítka – pro zapnutí bloku nejdříve stiskněte tlačítko **Vypnout** a asi po 5s stiskněte tlačítko **Zapnout**. Poté obdržíte potvrzovací SMS zprávu o provedení zapnutí bloku.

GSV7 GSM komunikátor Dálkové programování

<span id="page-27-0"></span>**GSV7 a zabezpečovací ústředna Power Neo – varianta 3**

Tato varianta se od varianty 1 liší tím, že jsou na zabezpečovací ústředně použity **2 bloky**, které si uživatel přeje vzdáleně ovládat.

Použijte pro nastavení podklady z varianty 1, níže jsou uvedené pouze rozdíly v nastavení

# <span id="page-27-1"></span>**Zapojení**

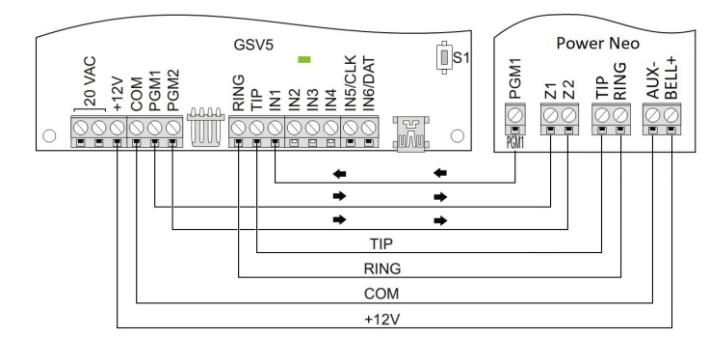

# <span id="page-27-2"></span>**Doporučené nastavení EZS ústředny**

- **[310][002]** 1111 (ID číslo bloku 2)
- **[312][003]** 1 ZAP (posílání událostí Zapnutí / Vypnutí z bloku 2 pro SMS Zap/Vyp zónou)
- **[001][xxx]** 066 (nastavte zónu xxx na funkci **Zap/Vyp tlačítkem**)
- **[002][xxx][9]** 1 ZAP (atributy zóny xxx NC zakončení)
- **[201][001]** x ZAP (přiřazení zóny xxx do bloku 1)
- **[001][yyy]** 066 (nastavte zónu yyy na funkci **Zap/Vyp tlačítkem**)
- **[002][yyy][9]** 1 ZAP (atributy zóny yyy NC zakončení)
- **[202][001]** y ZAP (přiřazení zóny yyy do bloku 2)

# <span id="page-27-3"></span>**Doporučené nastavení GSV7**

# **Záložka Výstupy**

- **PGM1** = Manuální, Impuls, puls na 5s
- **PGM2** = Manuální, Impuls, puls na 5s

# **Záložka Názvy a fráze**

Zadejte zde názvy obou bloků a zón

# <span id="page-27-4"></span>**Ovládání přes Secolink Pro**

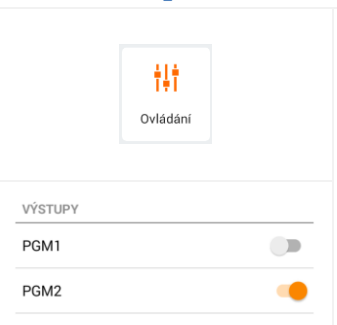

Uživatel: nomocí SMS Zap/Vyp zóno

# **GSV7**

### Manuálni  $\overline{\phantom{a}}$  $\widehat{\bullet}$  impuls Doba: 00:00:05 + h:min:s Přepínač  $\Box$ Názvy a fráze **Blok** Uživatelé  $\overline{R}$  $n_{\text{max}}$  $\overline{D}$  B<sub>2</sub> **Garaz** pomocí SMS<br>pomocí SMS  $\mathbf{u}$ **DES** Bloks Stiskněte tlačítko **Ovládání** 2018-03-06 DUM 13:02: Vypnuto Zobrazí se jednotlivé PGM výstupy Blok: Garaz Uživatel: pomocí SMS **PGM1** slouží pro ovládání bloku 1 Zap/Vyp zónou **PGM2** slouží pro ovládání bloku 2 12:59: Zapnuto Blok: Garaz Uživatel: pomocí SMS Bloky, které chcete ovládat, musí být označeny Zap/Vyp zónou a poté stiskněte **Použít**.12:56: Zapnuto Blok: Dum

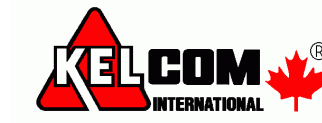

Tomkova 142 A, Hradec Králové  $\frac{\text{\tiny @}}{\text{\tiny L}}$ Tel.:495 513 886,Fax:495 513 882 Email: Tech@kelcom.cz

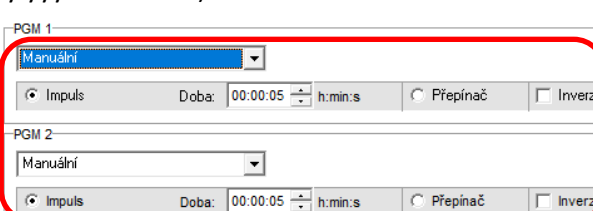